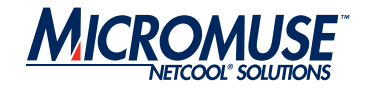

# **Micromuse**

# **Netcool®/OMNIbus™**

# **Supporting Products**

**ObjectServer Gateway**

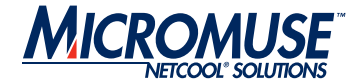

#### **© 2004 Micromuse Inc., Micromuse Ltd.**

All rights reserved. No part of this work may be reproduced in any form or by any person without prior written permission of the copyright owner. This document is proprietary and confidential to Micromuse, and is subject to a confidentiality agreement, as well as applicable common and statutory law.

#### **Micromuse Disclaimer of Warranty and Statement of Limited Liability**

Micromuse provides this document "as is", without warranty of any kind, either express or implied, including, but not limited to, the implied warranties of merchantability, fitness for a particular purpose or noninfringement. This document may contain technical inaccuracies or typographical errors. Micromuse may make improvements and changes to the programs described in this document or this document at any time without notice. Micromuse assumes no responsibility for the use of the programs or this document except as expressly set forth in the applicable Micromuse agreement(s) and subject to terms and conditions set forth therein. Micromuse does not warrant that the functions contained in the programs will meet your requirements, or that the operation of the programs will be uninterrupted or error-free. Micromuse shall not be liable for any indirect, consequential or incidental damages arising out of the use or the ability to use the programs or this document.

Micromuse specifically disclaims any express or implied warranty of fitness for high risk activities.

Micromuse programs and this document are not certified for fault tolerance, and are not designed, manufactured or intended for use or resale as on-line control equipment in hazardous environments requiring fail-safe performance, such as in the operation of nuclear facilities, aircraft navigation or communication systems, air traffic control, direct life support machines, or weapons systems ("High Risk Activities") in which the failure of programs could lead directly to death, personal injury, or severe physical or environmental damage.

#### **Compliance with Applicable Laws; Export Control Laws**

Use of Micromuse programs and documents is governed by all applicable federal, state and local laws. All information therein is subject to U.S. export control laws and may also be subject to the laws of the country where you reside.

All Micromuse programs and documents are commercial in nature. Use, duplication or disclosure by the United States Government is subject to the restrictions set forth in DFARS 252.227-7015 and FAR 52.227-19.

#### **Trademarks and Acknowledgements**

Micromuse and Netcool are registered trademarks of Micromuse.

Other Micromuse trademarks include but are not limited to: Netcool/OMNIbus, Netcool/OMNIbus for Voice Networks, Netcool/Reporter, Netcool/Internet Service Monitors, Netcool/NT Service Monitors, Netcool/Wireless Service Monitors, Netcool/Usage Service Monitors, Netcool/Fusion, Netcool/Data Center Monitors, Netcool/Impact, Netcool/Visionary, Netcool/Precision for IP Networks, Netcool/Precision for Transmission Networks, Netcool/Firewall, Netcool/Webtop, Netcool/SM Operations, Netcool/SM Configuration, Netcool/OpCenter, Netcool/System Service Monitors, Netcool/Application Service Monitors, Netcool for Asset Management, Netcool for Voice over IP, Netcool for Security Management, Netcool/Portal 2.0 Premium Edition, Netcool ObjectServer, Netcool/Software Developers Kit, Micromuse Alliance Program and Network Slice.

Micromuse acknowledges the use of I/O Concepts Inc. X-Direct 3270 terminal emulators and hardware components and documentation in Netcool/Fusion. X-Direct ©1989-1999 I/O Concepts Inc. X-Direct and Win-Direct are trademarks of I/O Concepts Inc.

Netcool/Fusion contains IBM Runtime Environment for AIX®, Java™ Technology Edition Runtime Modules © Copyright IBM Corporation 1999. All rights reserved.

Micromuse acknowledges the use of MySQL in Netcool/Precision for IP Networks. Copyright © 1995, 1996 TcX AB & Monty Program KB & Detron HB Stockholm SWEDEN, Helsingfors FINLAND and Uppsala SWEDEN. All rights reserved.

Micromuse acknowledges the use of the UCD SNMP Library Netcool/ISMs. Copyright © 1989, 1991, 1992 by Carnegie Mellon University. Derivative Work - Copyright © 1996, 1998, 1999, 2000 The Regents of the University of California. All rights reserved.

Portions of the Netcool/ISMs code are copyright (c) 2001, Cambridge Broadband Ltd. All rights reserved.

Portions of the Netcool/ISMs code are copyright (c) 2001, Networks Associates Technology, Inc. All rights reserved.

Micromuse acknowledges the use of Viador Inc. software and documentation for Netcool/Reporter. Viador © 1997-1999 is a trademark of Viador Inc.

Micromuse acknowledges the use of software developed by the Apache Group for use in the Apache HTTP server project. Copyright © 1995- 1999 The Apache Group. Apache Server is a trademark of the Apache Software Foundation. All rights reserved.

Micromuse acknowledges the use of software developed by Edge Technologies, Inc. ©2003 Edge Technologies, Inc. and Edge enPortal are trademarks or registered trademarks of Edge Technologies Inc. All rights reserved.

Micromuse acknowledges the use of Acme Labs software in Netcool/SM Operations, Netcool/SM Configuration and Netcool/OpCenter. Copyright 1996, 1998 Jef Poskanzer jef@acme.com. All rights reserved.

Micromuse acknowledges the use of WAP and MMS stacks in Netcool/SM as powered by http://www.serialio.com.

Micromuse acknowledges the use of Merant drivers. Copyright © MERANT Solutions Inc., 1991-1998.

The following product names are trademarks of Tivoli Systems or IBM Corporation: AIX, IBM, OS/2, RISC System/6000, Tivoli Management Environment, and TME10.

IBM, NetView/6000 and WebSphere are either trademarks or registered trademarks of IBM Corporation. VTAM is a trademark of IBM Corporation.

Omegamon is a trademark of Candle Corporation.

Netspy is a trademark of Computer Associates International Inc.

The Sun logo, Sun Microsystems, SunOS, Solaris, SunNet Manager, Java are trademarks of Sun Microsystems Inc.

SPARC is a registered trademark of SPARC International Inc. Programs bearing the SPARC trademark are based on an architecture developed by Sun Microsystems Inc. SPARCstation is a trademark of SPARC International Inc., licensed exclusively to Sun Microsystems Inc.

UNIX is a registered trademark of the X/Open Company Ltd.

Sybase is a registered trademark of Sybase Inc.

Action Request System and Remedy are registered trademarks of Remedy Corporation.

Peregrine System and ServiceCenter are registered trademarks of Peregrine Systems Inc.

HP, HP-UX and OpenView are trademarks of Hewlett-Packard Company.

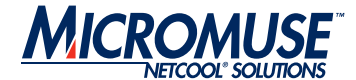

InstallShield is a registered trademark of InstallShield Software Corporation.

Microsoft, Windows 95/98/Me/NT/2000/XP are either registered trademarks or trademarks of Microsoft Corporation.

Microsoft Internet Information Server/Services (IIS), Microsoft Exchange Server, Microsoft SQL Server, Microsoft perfmon and Microsoft Cluster Service are registered trademarks of Microsoft Corporation.

BEA and WebLogic are registered trademarks of BEA Systems Inc. FireWall-1 is a registered trademark of Check Point Software Technologies Ltd.

Netscape and Netscape Navigator are registered trademarks of Netscape Communications Corporation in the United States and other countries. Netscape's logos and Netscape product and service names are also trademarks of Netscape Communications Corporation, which may be registered in other countries.

Micromuse acknowledges the use of Xpm tool kit components. SentinelLM is a trademark of Rainbow Technologies Inc.

GLOBEtrotter and FLEXlm are registered trademarks of Globetrotter Software Inc.

Red Hat, the Red Hat "Shadow Man" logo, RPM, Maximum RPM, the RPM logo, Linux Library, PowerTools, Linux Undercover, RHmember, RHmember More, Rough Cuts, Rawhide and all Red Hat-based

trademarks and logos are trademarks or registered trademarks of Red Hat Inc. in the United States and other countries.

Linux is a registered trademark of Linus Torvalds. Nokia is a registered trademark of Nokia Corporation.

WAP Forum™ and all trademarks, service marks and logos based on these designations (Trademarks) are marks of Wireless Application Protocol Forum Ltd.

Micromuse acknowledges the use of InstallAnywhere software in Netcool/WAP Service Monitors. Copyright © Zero G Software Inc. Orbix is a registered trademark of IONA Technologies PLC. Orbix 2000 is a trademark of IONA Technologies PLC.

Micromuse acknowledges the use of Graph Layout Toolkit in Netcool/ Precision for IP Networks. Copyright © 1992 - 2001, Tom Sawyer Software, Berkeley, California. All rights reserved.

Portions of Netcool/Precision for IP Networks are © TIBCO Software, Inc. 1994-2003. All rights reserved. TIB and TIB/Rendezvous are trademarks of TIBCO Software, Inc.

Portions of Netcool/Precision for IP Networks are Copyright © 1996- 2003, Daniel Stenberg, <daniel@haxx.se>.

Micromuse acknowledges the use of Digital X11 in Netcool/Precision for IP Networks. Copyright 1987, 1988 by Digital Equipment Corporation, Maynard, Massachusetts, All Rights Reserved. DIGITAL DISCLAIMS ALL WARRANTIES WITH REGARD TO THIS SOFTWARE, INCLUDING ALL IMPLIED WARRANTIES OF MERCHANTABILITY AND FITNESS, IN NO EVENT SHALL DIGITAL BE LIABLE FOR ANY SPECIAL, INDIRECT OR CONSEQUENTIAL DAMAGES OR ANY DAMAGES WHATSOEVER RESULTING FROM LOSS OF USE, DATA OR PROFITS, WHETHER IN AN ACTION OF CONTRACT, NEGLIGENCE OR OTHER TORTIOUS ACTION, ARISING OUT OF OR IN CONNECTION WITH THE USE OR PERFORMANCE OF THIS SOFTWARE.

Netcool/SM Operations, Netcool/SM Configuration and Netcool/OpCenter include software developed by the OpenSSL Project for use in the OpenSSL Toolkit (http://www.openssl.org/).

Micromuse acknowledges the use of software developed by

ObjectPlanet. ©2003 ObjectPlanet, Inc, Ovre Slottsgate, 0157 Oslo, Norway.

Micromuse acknowledges the use of Expat in Netcool/ASM. Copyright 1998, 1999, 2000 Thai Open Source Software Center Ltd and Clark Cooper. Copyright 2001, 2002 Expat maintainers. THE EXPAT SOFTWARE IS PROVIDED HEREUNDER "AS IS", WITHOUT WARRANTY OF ANY KIND, EXPRESS OR IMPLIED, INCLUDING BUT NOT LIMITED TO THE WARRANTIES OF MERCHANTABILITY, FITNESS FOR A PARTICULAR PURPOSE AND NONINFRINGEMENT. IN NO EVENT SHALL THE AUTHORS OR COPYRIGHT HOLDERS OF THE EXPAT SOFTWARE BE LIABLE FOR ANY CLAIM, DAMAGES OR OTHER LIABILITY, WHETHER IN AN ACTION OF CONTRACT, TORT OR OTHERWISE, ARISING FROM, OUT OF OR IN CONNECTION WITH THE EXPAT SOFTWARE OR THE USE OR OTHER DEALINGS IN THE SOFTWARE. Expat explicitly grants its permission to any person obtaining a copy of any Expat software and associated documentation files (the "Expat Software") to deal in the Expat Software without restriction, including without limitation the rights to use, copy, modify, merge, publish, distribute, sublicense, and/or sell copies of the Expat Software. Expat's permission is subject to the following conditions: The above copyright notice and this permission notice shall be included in all copies or substantial portions of the Expat Software. Except as set forth hereunder, all software provided by Micromuse hereunder is subject to the applicable license agreement.

All other trademarks, registered trademarks and logos are the property of their respective owners.

Micromuse Inc., 139 Townsend Street, San Francisco, USA CA 94107

www.micromuse.com

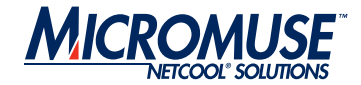

# **Document Control Page**

This document is supplied solely as an electronic copy. To obtain the most recent version, see the Micromuse support site.

http://support.micromuse.com/documentation/supplementals/index.html

Before you read this document you should be familiar with the Netcool/OMNIbus product documentation.

# **Document Details**

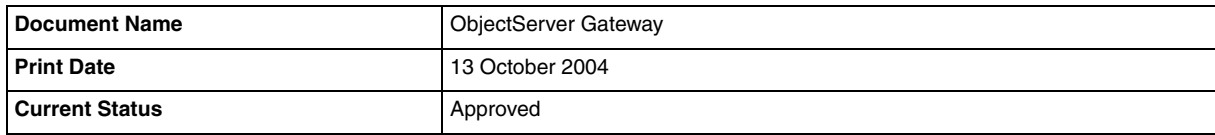

# **Modification History**

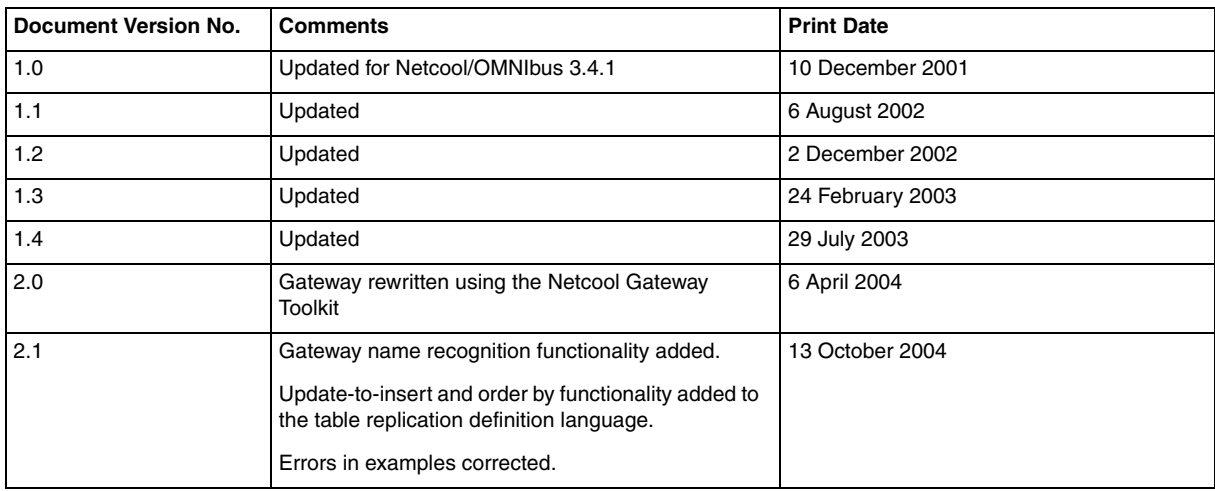

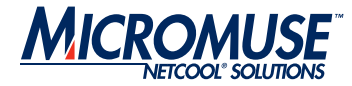

# **Table of Contents**

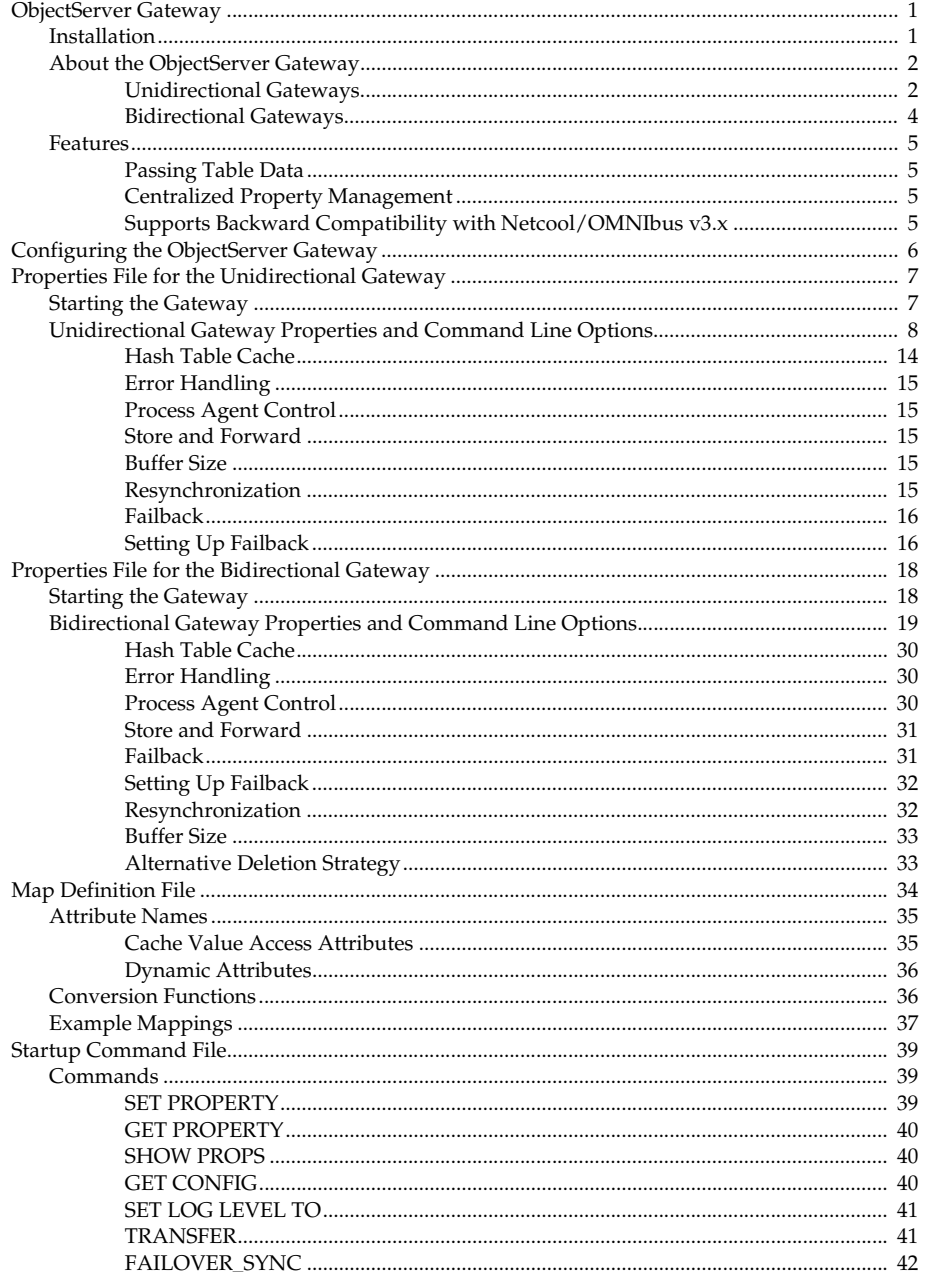

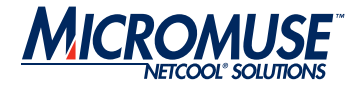

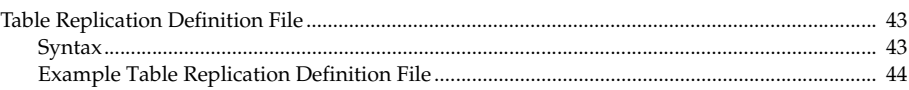

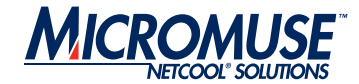

# <span id="page-6-0"></span>**ObjectServer Gateway**

ObjectServer gateways are used to replicate table data (for example, alert-related data) between different Netcool/OMNIbus ObjectServers. ObjectServer gateways consist of *readers* and *writers*. Readers extract alerts from a source ObjectServer. Writers send the alert data to a target ObjectServer.

ObjectServer gateways can be used to:

- Maintain a backup ObjectServer.
- Replicate alerts between different Network Operations Centers (NOCs).
- Create a tiered architecture.

# <span id="page-6-1"></span>**Installation**

For information about installing gateways, refer to the Netcool/OMNIbus Installation Guide.

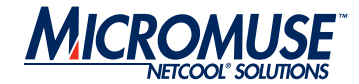

# <span id="page-7-0"></span>**About the ObjectServer Gateway**

Unlike the ObjectServer Gateway for Netcool/OMNIbus v3.x, the ObjectServer Gateway for Netcool/OMNIbus v7 is not a writer within the gateway server binary (nco\_gate). Instead, there are two binaries: one for unidirectional gateways (nco\_g\_objserv\_uni) and one for bidirectional gateways (nco\_g\_objserv\_bi). Both binaries use the Netcool Gateways Toolkit (NGTK) library, which provides the basic framework for the gateway process and are configured independently of each other. The NGTK library is installed as a part of Netcool/OMNIbus v7.

**Note:** Separate licenses are required for the unidirectional and bidirectional ObjectServer gateways. You also require a resynchronizing license if you want to use the resynchronization feature of the gateway. For details about licensing for the ObjectServer Gateway, contact the Micromuse License Generation team.

## <span id="page-7-1"></span>**Unidirectional Gateways**

The unidirectional ObjectServer Gateway enables alerts to flow in one direction, from a source ObjectServer to a destination ObjectServer. Changes made in the source ObjectServer are reflected in the destination ObjectServer, but changes in the destination ObjectServer are not reflected in the source ObjectServer.

[Figure 1](#page-7-2) shows the configuration of a unidirectional ObjectServer gateway.

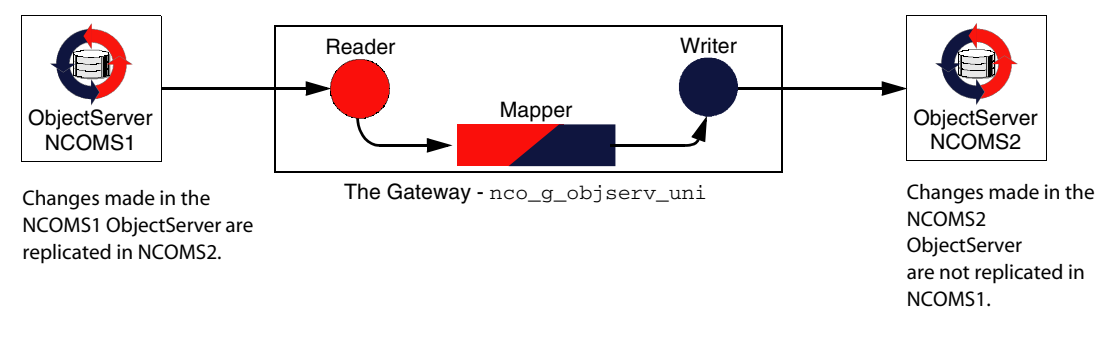

<span id="page-7-2"></span>Figure 1: Unidirectional ObjectServer Gateway

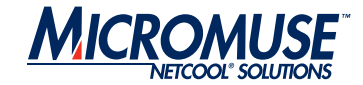

# **Information Flow**

The unidirectional gateway is comprised of mapper, reader, and writer components. The flow of information between the components is as follows:

- 1. The reader component reads from the source ObjectServer and passes the data to the mapper component.
- 2. The mapper component receives data from the reader component, transforms the data into an appropriate form for the target writer using the map definition file, and passes the data to the writer component.
- 3. The writer component receives the source data from the mapper component and writes it to the destination ObjectServer.

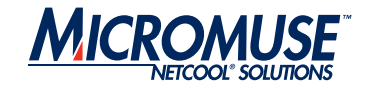

# <span id="page-9-0"></span>**Bidirectional Gateways**

The bidirectional ObjectServer Gateway enables alerts to flow in both directions between a source and a destination ObjectServer. Any changes made in the source ObjectServer are replicated in the destination ObjectServer, and changes in the destination ObjectServer are replicated in the source ObjectServer. This ensures that both ObjectServers contain the same alerts and allows you to maintain a backup ObjectServer.

[Figure 2](#page-9-1) shows the configuration of a bidirectional ObjectServer gateway:

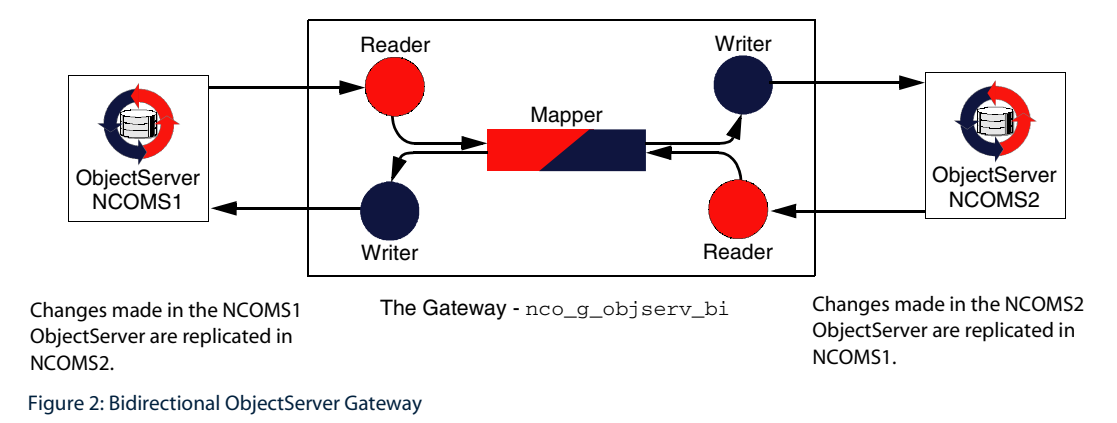

# <span id="page-9-1"></span>**Information Flow**

The bidirectional gateway is comprised of a mapper and two reader/writer components (one for each ObjectServer). The flow of information between the components is as follows:

- 1. A source reader/writer component reads from the source ObjectServer and passes the data to the mapper component.
- 2. The mapper component receives data from the source reader/writer component, transforms the data into an appropriate form using the map definition file, and passes the data to the target reader/writer component.
- 3. A second reader/writer component receives the source data from the mapper component and writes it to the destination ObjectServer.

**Note:** Bidirectional gateways can be used to create a failover pair of ObjectServers.

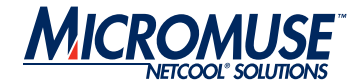

# <span id="page-10-0"></span>**Features**

This section describes the features of the ObjectServer Gateway.

## <span id="page-10-1"></span>**Passing Table Data**

The gateway can replicate the data in any table between ObjectServers. Details of the tables to be replicated are stored in the table definition file; for details of the format of this file, see *[Table](#page-48-0)  [Replication Definition File](#page-48-0)* on page 43.

## <span id="page-10-2"></span>**Centralized Property Management**

The gateway uses centralized property management and separates properties from data processing configuration. Configuration of the unidirectional and bidirectional gateways is performed using configuration files; for details, see *[Configuring the ObjectServer Gateway](#page-11-0)* on [page 6.](#page-11-0)

#### <span id="page-10-3"></span>**Supports Backward Compatibility with Netcool/OMNIbus v3.x**

To support backward compatibility with Netcool/OMNIbus v3.x, the ObjectServer Gateway for Netcool/OMNIbus v7 provides the following functionality:

- The v7 ObjectServer supports the same relationship between the alerts.status, alerts.journal, and alerts.details tables as v3.x.
- If a reader connects to a v7 ObjectServer, it uses IDUC version 2 to monitor all tables, including the alerts.status, alerts.journal and alerts.details tables.
- If a reader connects to a v3.x ObjectServer, it uses IDUC version 1 to monitor the alerts.status, alerts.journal and alerts.details tables.

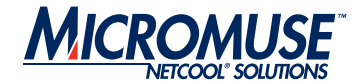

# <span id="page-11-0"></span>**Configuring the ObjectServer Gateway**

The ObjectServer Gateway uses a centralized property management library; this separates properties from data processing configuration. The following sections describe the configuration files for both the unidirectional and bidirectional gateways:

- *[Properties File for the Unidirectional Gateway](#page-12-0)* on page 7
- *[Properties File for the Bidirectional Gateway](#page-23-0)* on page 18
- *[Map Definition File](#page-39-0)* on page 34
- *[Startup Command File](#page-44-0)* on page 39
- *[Table Replication Definition File](#page-48-0)* on page 43

*Note:* All users, groups, roles, and restriction filters must be identical in the master ObjectServer and slave ObjectServer.

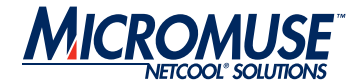

# <span id="page-12-0"></span>**Properties File for the Unidirectional Gateway**

The properties file is a text file that contains a set of properties and their corresponding values. These properties define the gateway's operational environment, such as connection details and the location of the other configuration files.

The properties files for the unidirectional and bidirectional gateways contain similar properties; however, they are described separately for clarity. For details of the properties file for bidirectional gateways, see *[Bidirectional Gateway Properties and Command Line Options](#page-24-0)* on [page 19.](#page-24-0)

The default location for the property file for the unidirectional and bidirectional gateways is:

\$OMNIHOME/etc/*server\_name*.props

**Note:** The default properties file must be copied to the \$OMNIHOME/etc folder.

# <span id="page-12-1"></span>**Starting the Gateway**

To start the unidirectional gateway, enter the following command on the command line:

```
nco_g_objserv_uni -name
```
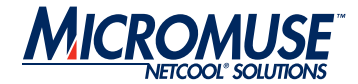

# <span id="page-13-0"></span>**Unidirectional Gateway Properties and Command Line Options**

The unidirectional gateway properties file is divided into the following sets of properties:

- Common gateway properties
- Gateway mapper properties
- Gateway reader properties
- Gateway writer properties
- Resynchronization properties

[Table 1](#page-13-1) describes the properties specific to the unidirectional ObjectServer Gateway. For information about the properties specific to the bidirectional ObjectServer Gateway, see *[Bidirectional Gateway Properties and Command Line Options](#page-24-0)* on page 19. For information about the common properties and Interprocess Communication (IPC) properties, see the Netcool/OMNIbus Probe and Gateway Guide.

| <b>Property Name</b>                       | <b>Command Line Options</b> | <b>Description</b>                                                                                                    |  |
|--------------------------------------------|-----------------------------|----------------------------------------------------------------------------------------------------|--|
| <b>Common Gateway Properties</b>           |                             |                                                                                                    |  |
| Gate.CacheHashTblSize<br>integer           | -chashtblsize integer       | Size (in elements) that the gateway allocates for<br>the hash table cache.                                                   |  |
|                                            |                             | The default is 5023.                                                                                                    |  |
| Gate.MapFile string                        | -mapfile string             | Location of the map definition file. For details of<br>the format of this file, see Map Definition File on<br>page 34.       |  |
|                                            |                             | The default is<br>\$OMNIHOME/gates/objserv_uni/<br>objserv_uni.map.                                                          |  |
| Gate.StartupCmdFile<br>string              | -startupcmdfile string      | Location of the startup command file. For details of<br>the format of the this file, see Startup Command<br>File on page 39. |  |
|                                            |                             | The default is \$OMNIHOME/objserv_uni/<br>objserv_uni.startup.cmd.                                                           |  |
| Gate.Transfer.Failover<br>SyncRate integer | -fsyncrate integer          | Rate (in seconds) of the failover synchronization.                                                                           |  |
|                                            |                             | The default is $60.$                                                                                                    |  |

<span id="page-13-1"></span>**Table 1: Properties Used by the Unidirectional ObjectServer Gateway** 

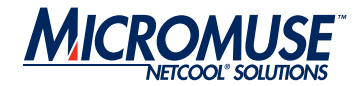

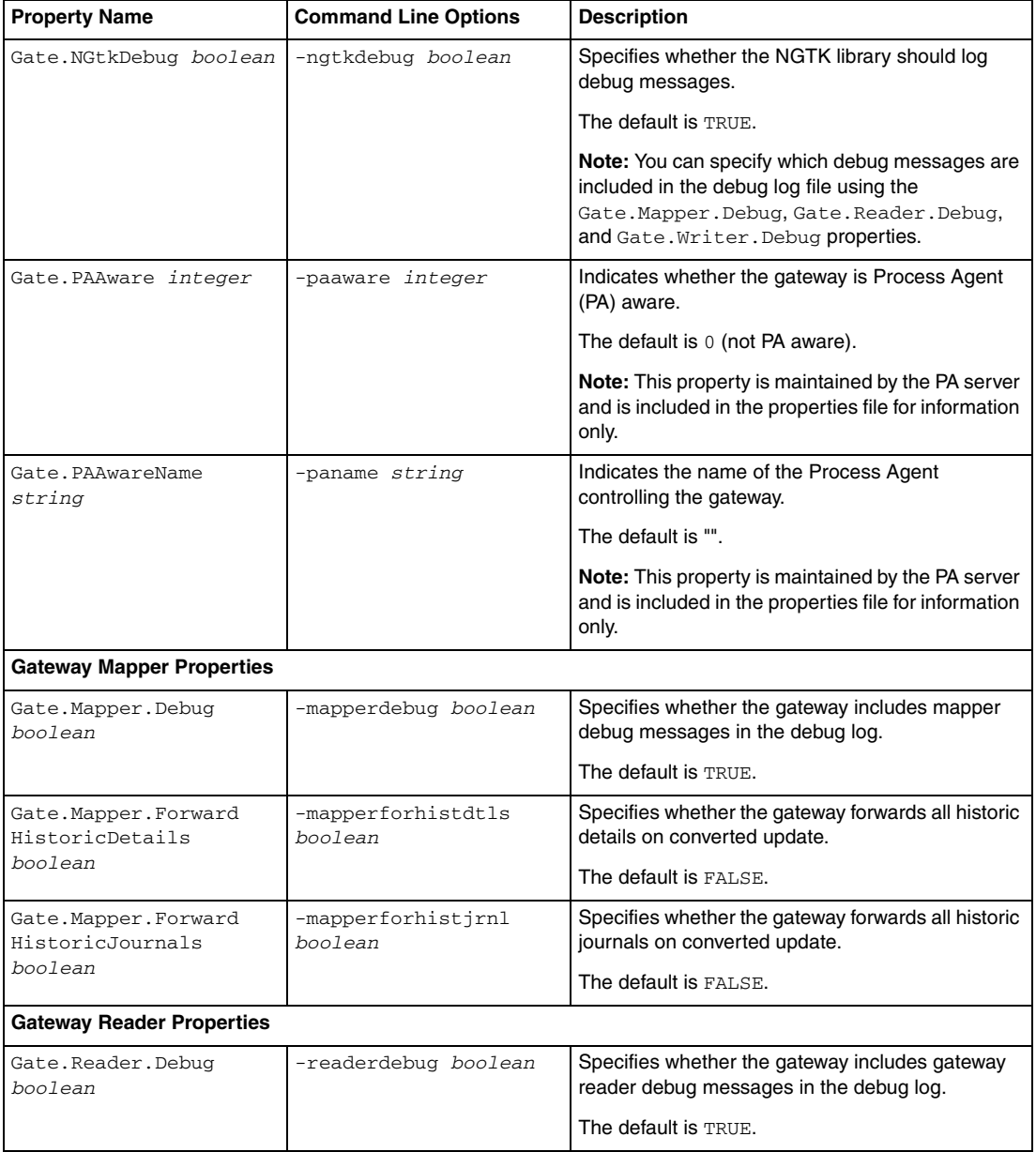

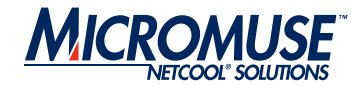

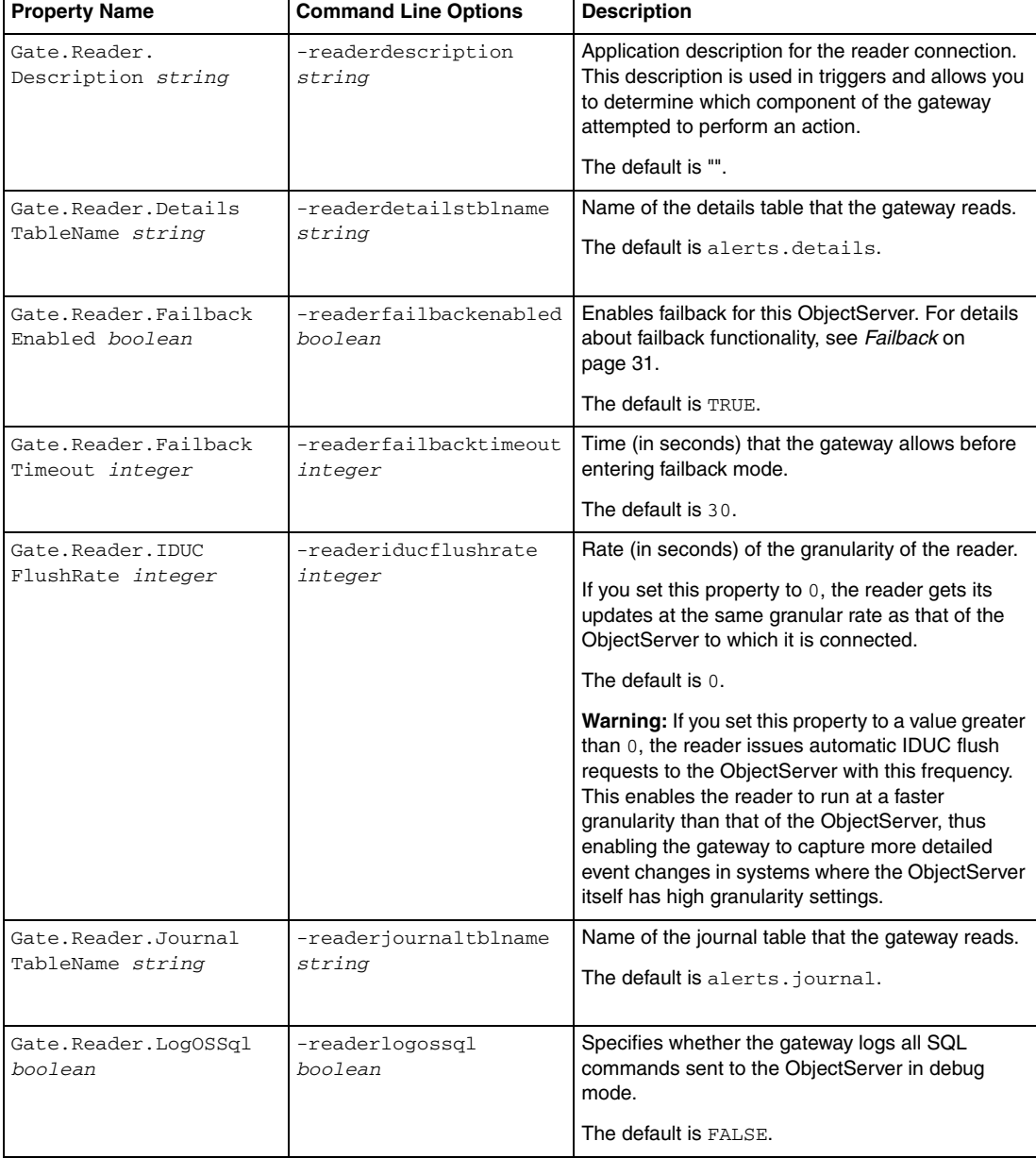

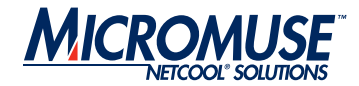

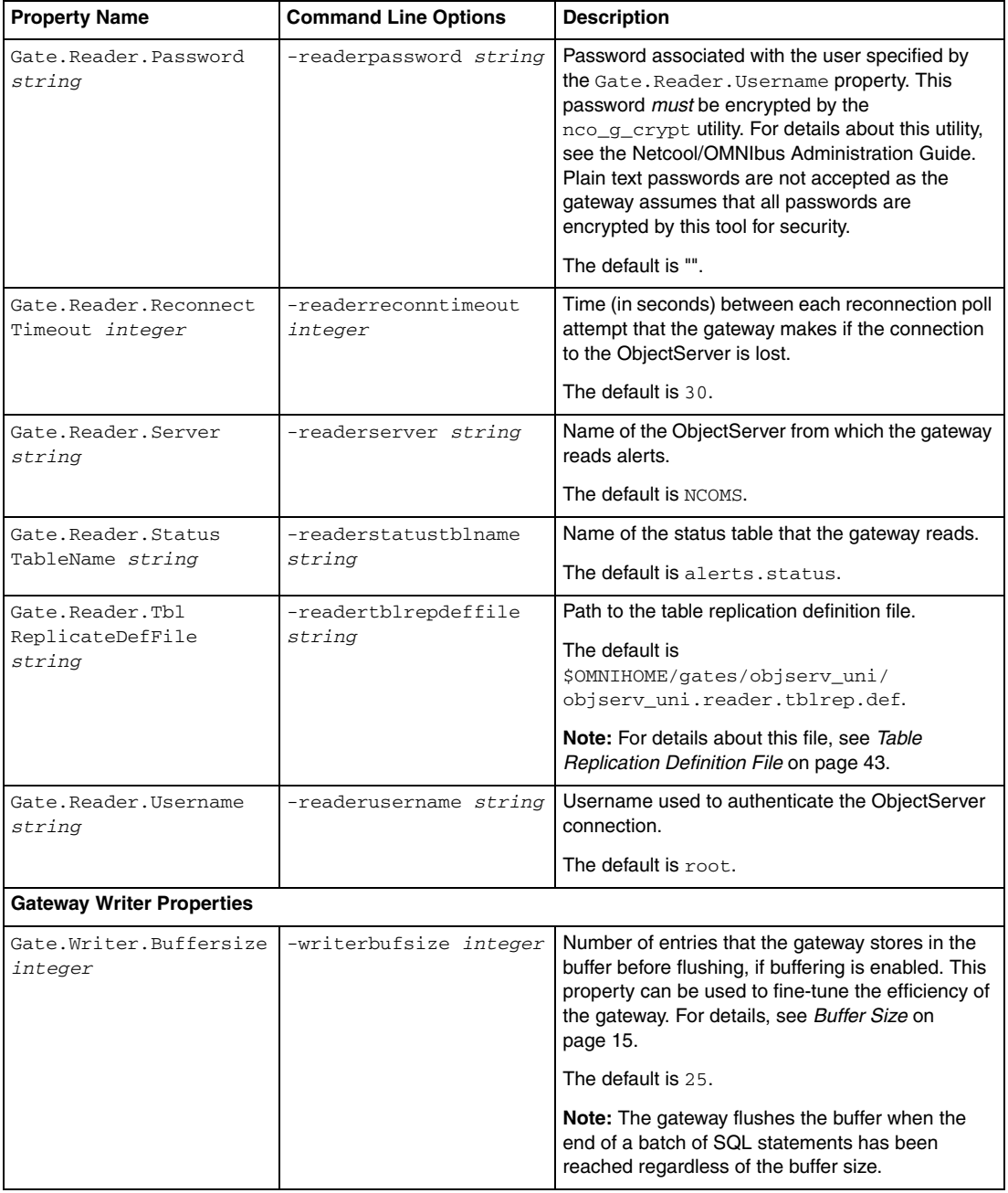

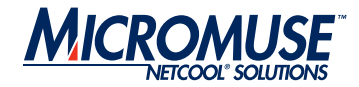

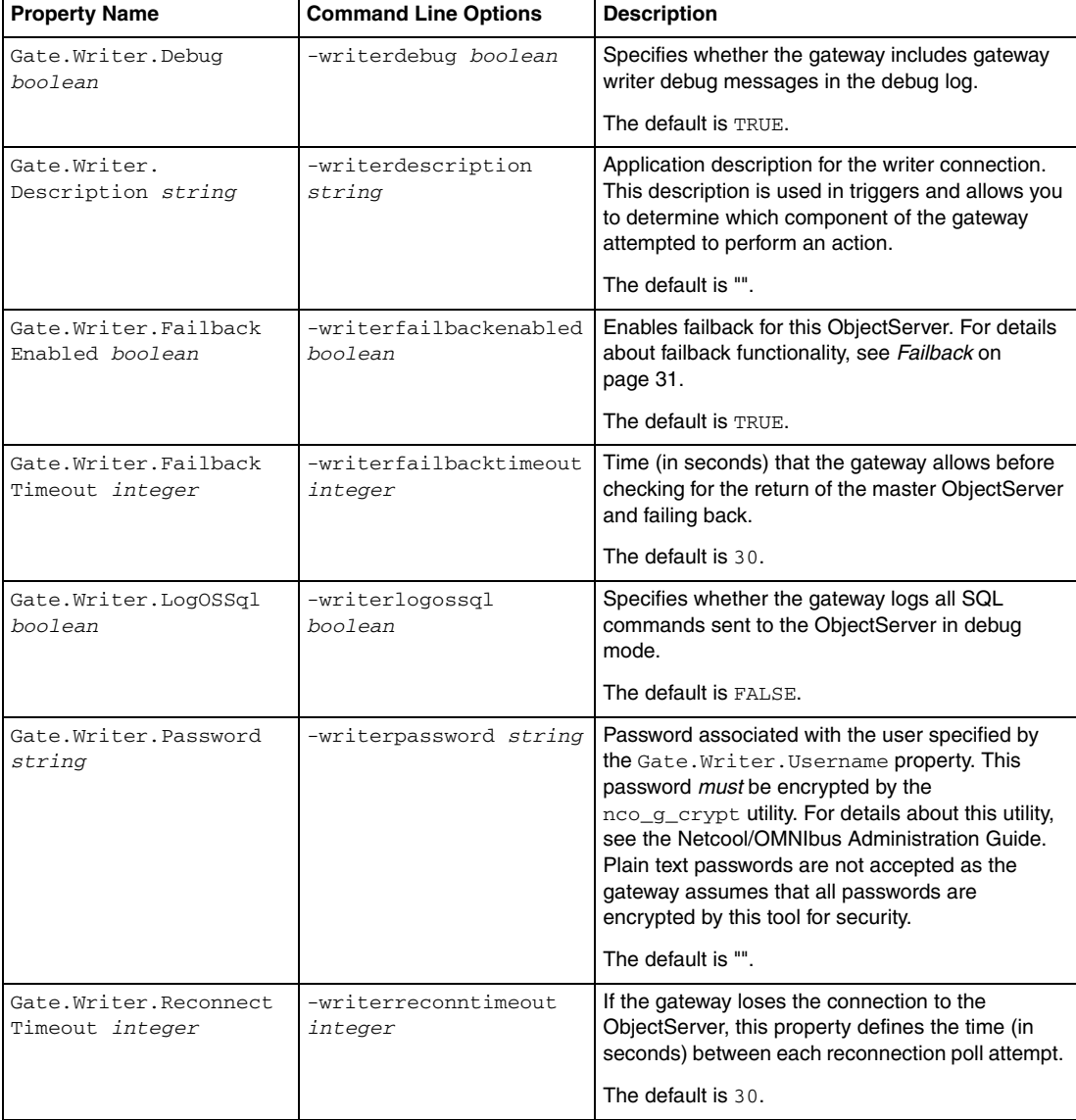

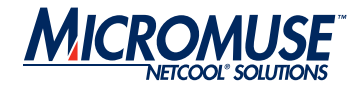

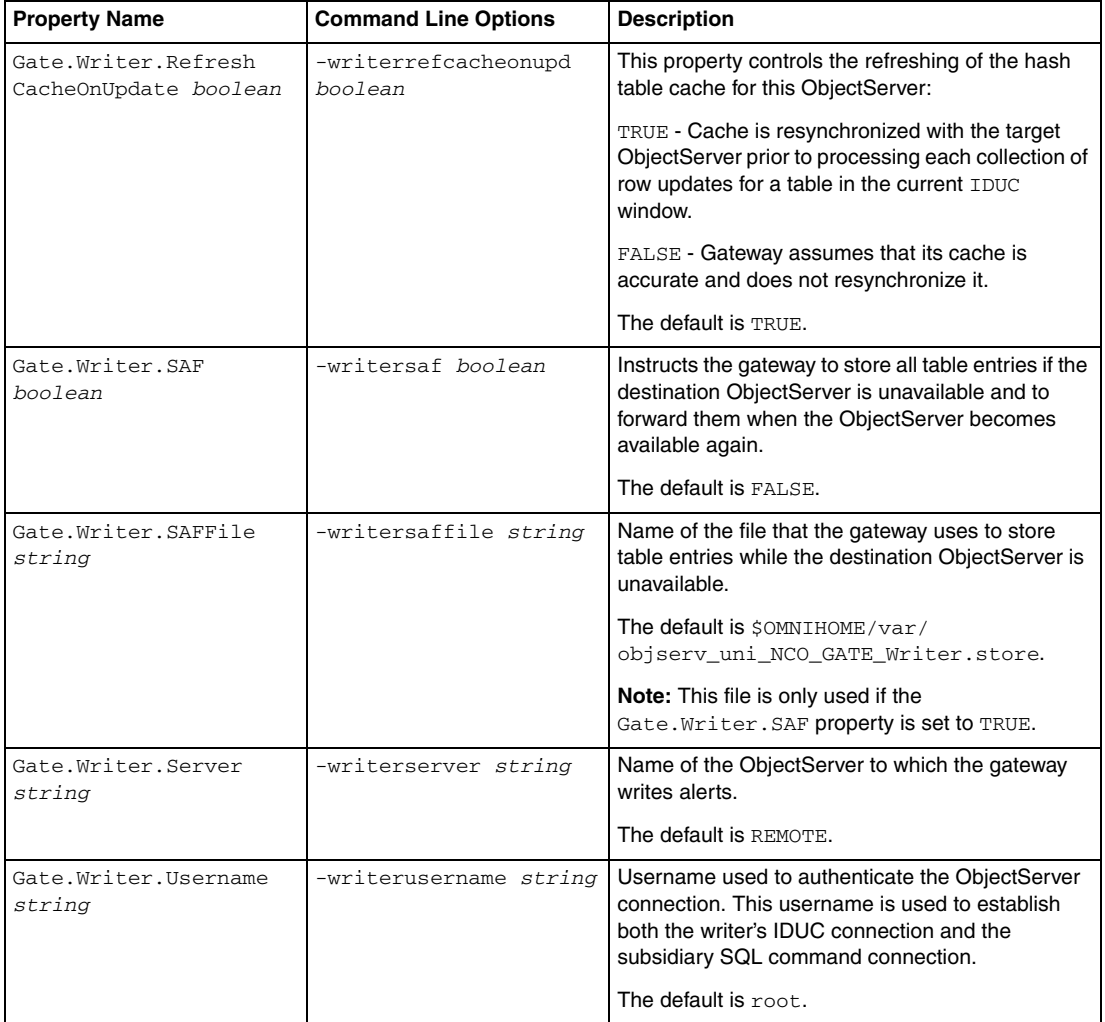

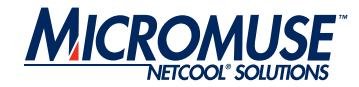

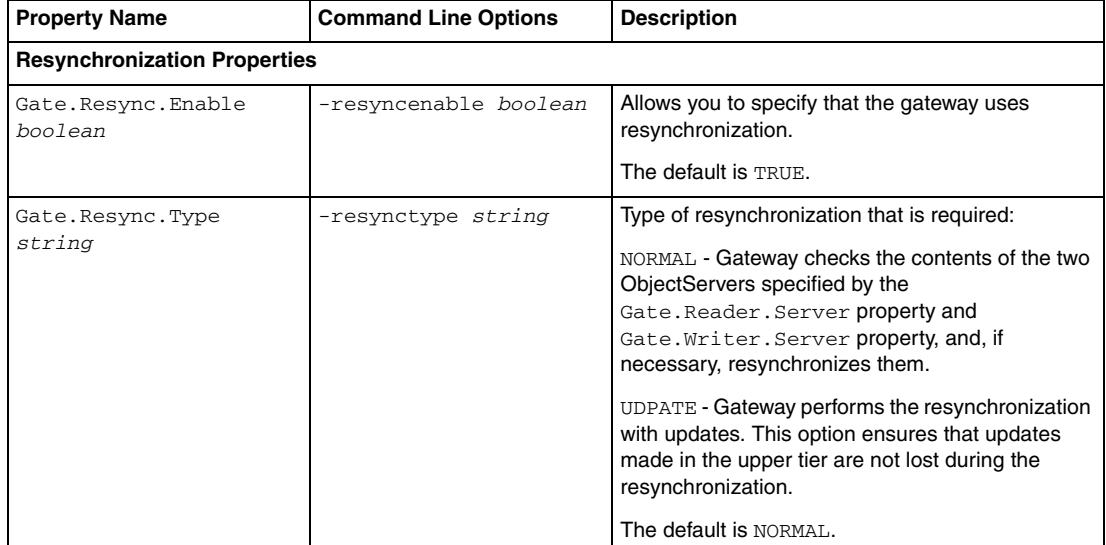

#### **Table 1: Properties Used by the Unidirectional ObjectServer Gateway (Continued)**

#### <span id="page-19-0"></span>**Hash Table Cache**

The gateway uses a hash table cache to store details of tables that require transferring from one ObjectServer to another. The main function of the cache is to facilitate journal and details table insert operations. When a journal or detail is forwarded for insertion into a target ObjectServer, the gateway writer needs to know the corresponding status serial in the target ObjectServer. This information is found in the cache. It is also used for any other tables specified using the table replication definition table.

The cache aids performance optimization by providing the gateway with a summarized, in-memory view of the contents of the ObjectServers to which it is linked. This means that the gateway does not have to query an ObjectServer to check for the existence of an event, or the Serial value or Tally value of an event; it can check the cache of the target ObjectServer instead.

You can control the size of the hash table cache by using the Gate.CacheHashTblSize property. By default, the size of the hash table cache is 5023 elements (or rows). This can be increased if the status table has a large number of rows (for example, in excess of 20,000).

*Note:* To maximize efficiency, you should specify a prime number for the Gate.CacheHashTblSize property.

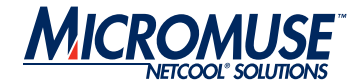

# <span id="page-20-0"></span>**Error Handling**

The gateway provides configurable error handling. Error handling is provided by the Netcool/OMNIbus Gateway Toolkit (NGTK) library. To specify that the NGTK library logs debug messages, set the Gate.NGtkDebug property to TRUE.

You can specify which debug messages are included in the debug files by using the Gate.Mapper.Debug, Gate.Reader.Debug, and Gate.Writer.Debug properties; these can be set to TRUE or FALSE as appropriate.

## <span id="page-20-1"></span>**Process Agent Control**

The gateway can be run under Process Agent (PA) control. The Gate. PAAware property indicates whether the gateway is PA aware. The Gate. PAAwareName property indicates which PA is running the gateway.

These properties are maintained automatically by the PA server and provide information only. They should not be changed manually.

## <span id="page-20-2"></span>**Store and Forward**

The gateway supports store and forward on any table when the destination ObjectServer goes offline. This feature can be configured to store and forward either all or none of the tables being replicated. To activate the store and forward function, set the Gate. Writer. SAF property to TRUE. Then, specify the file to which the alerts are written while the destination ObjectServer is offline using the Gate.Writer.SAFFile property. To deactivate the store and forward function, set the Gate.Writer.SAF property to FALSE.

# <span id="page-20-3"></span>**Buffer Size**

The buffer size controls the number of entries that the gateway stores in its buffer before flushing them to the ObjectServer. This can be set using the Gate. Writer. Buffersize property. This property can adjusted to fine-tune the efficiency of the gateway.

The optimum value for the buffer size depends upon the average event size and the speed of the network. The default value has proved to be efficient for many installations. To determine the most efficient setting for your system, compare the timing figures for resynchronization operations performed using different settings for this property.

# <span id="page-20-4"></span>**Resynchronization**

The gateway supports two resynchronization modes:

• NORMAL - Gateway deletes matching data from the destination table and inserts data from the source table.

ObjectServer Gateway Page 15

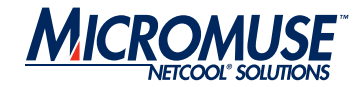

• UPDATE - Gateway inserts rows that are not in the destination table and updates rows in the destination table with the corresponding values in the source table. When events already exist in the destination table, the gateway can be configured to use some of the destination column values in preference to data from the source table. This filtered column data can then be written back to the source table so that both sides are consistent.

To specify that the gateway uses resynchronization, set the Gate.Resync.Enable property to TRUE. To specify which type of resynchronization the gateway uses, set the Gate.Resync.Type property.

## <span id="page-21-0"></span>**Failback**

Failback functionality comes into operation when a gateway loses its connection to the primary ObjectServer; this enables the gateway to connect to a backup ObjectServer. Failback functionality also enables the gateway to reconnect to the primary ObjectServer when it becomes active again. [Figure 3](#page-21-2) shows the failover-failback relationship between the primary and secondary ObejctServers to which an ObjectServer gateway is connected.

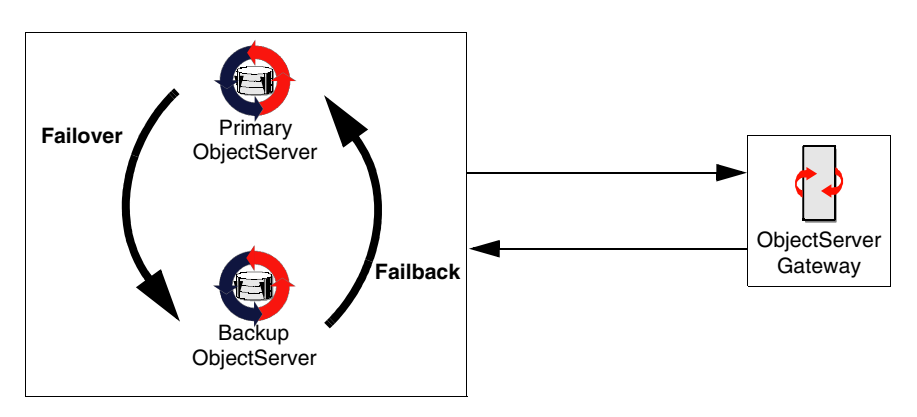

<span id="page-21-2"></span>**Figure 3: Failback Functionality**

#### <span id="page-21-1"></span>**Setting Up Failback**

To set up failback, set the ObjectServer's BackupObjectServer property for the backup ObjectServer to TRUE. For details about setting ObjectServer properties, see the Netcool/OMNIbus Administration Guide.

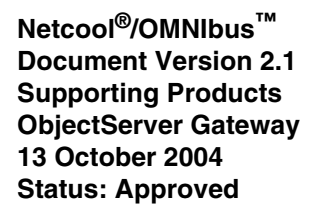

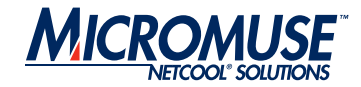

To enable failback, in the gateway properties file, set the Gate.Reader.Failback and Gate.Writer.Failback properties to TRUE. When the primary ObjectServer fails, the reader and writer fail over to the backup ObjectServer without shutting down. When the reader or writer have detected that they are now connected to a backup ObjectServer, they periodically poll for the return of the primary ObjectServer. When the primary ObjectServer has been detected again, the reader or writer automatically fail back to the primary ObjectServer.

To specify the frequency with which the reader and writer parts of the gateway poll the failed (primary) ObjectServer, set the Gate.Reader.FailbackTimeout and Gate.Writer.FailbackTimeout properties.

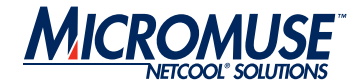

# <span id="page-23-0"></span>**Properties File for the Bidirectional Gateway**

The properties file is a text file that contains a set of properties and their corresponding values. These properties define the gateway's operational environment, such as connection details and the location of the other configuration files.

The properties files for the unidirectional and bidirectional gateways contain similar properties; however, they are described separately for clarity. For details of the properties file for unidirectional gateways, see *[Unidirectional Gateway Properties and Command Line Options](#page-13-0)* on [page 8.](#page-13-0)

The default location for the property file for the unidirectional and bidirectional gateways is:

\$OMNIHOME/etc/*server\_name*.props

**Note:** The default properties file must be copied to the \$OMNIHOME/etc folder.

# <span id="page-23-1"></span>**Starting the Gateway**

To start the bidirectional gateway, enter the following command on the command line:

```
nco_g_objserv_bi -name
```
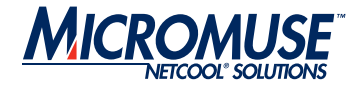

# <span id="page-24-0"></span>**Bidirectional Gateway Properties and Command Line Options**

The bidirectional gateway properties file is divided into the following sets of properties:

- Common gateway properties
- Gateway mapper properties
- ObjectServer properties
- Resynchronization properties

[Table 2](#page-24-1) describes the properties specific to the bidirectional ObjectServer Gateway. For information about the properties specific to the unidirectional ObjectServer Gateway, see *[Unidirectional Gateway Properties and Command Line Options](#page-13-0)* on page 8. For information about the common properties and Interprocess Control (IPC), see the Netcool/OMNIbus Administration Guide.

| <b>Property Name</b>               | <b>Command Line Options</b>  | <b>Description</b>                                                                                                    |  |
|------------------------------------|------------------------------|----------------------------------------------------------------------------------------------------|--|
| <b>Common Gateway Properties</b>   |                              |                                                                                                    |  |
| Gate.CacheHashTblSize<br>integer   | -chashtblsize <i>integer</i> | Size (in elements) that the gateway allocates for<br>the hash table cache.                                                 |  |
|                                    |                              | The default is 5023.                                                                                                    |  |
| Gate.MapFile string                | -mapfile string              | Location of the map definition file. For details of<br>the format of the this file, see Map Definition File<br>on page 34. |  |
|                                    |                              | The default is<br>\$OMNIHOME/gates/objserv_bi/<br>objserv_bi.map.                                                          |  |
| Gate.StartupCmdFile<br>string      | -startupcmdfile<br>string    | Location of the startup command file. For details<br>of the format of this file, see Startup Command<br>File on page 39.   |  |
|                                    |                              | The default is<br>\$OMNIHOME/objserv_bi/objserv_bi.<br>startup.cmd.                                                        |  |
| Gate.Transfer.<br>FailoverSyncRate | -fsyncrate integer           | Rate (in seconds) of the failover synchronization.                                                                         |  |
| integer                            |                              | The default is $60.$                                                                                                    |  |

<span id="page-24-1"></span>**Table 2: Properties Used by the Bidirectional ObjectServer Gateway** 

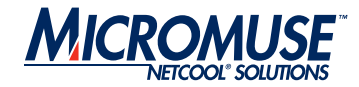

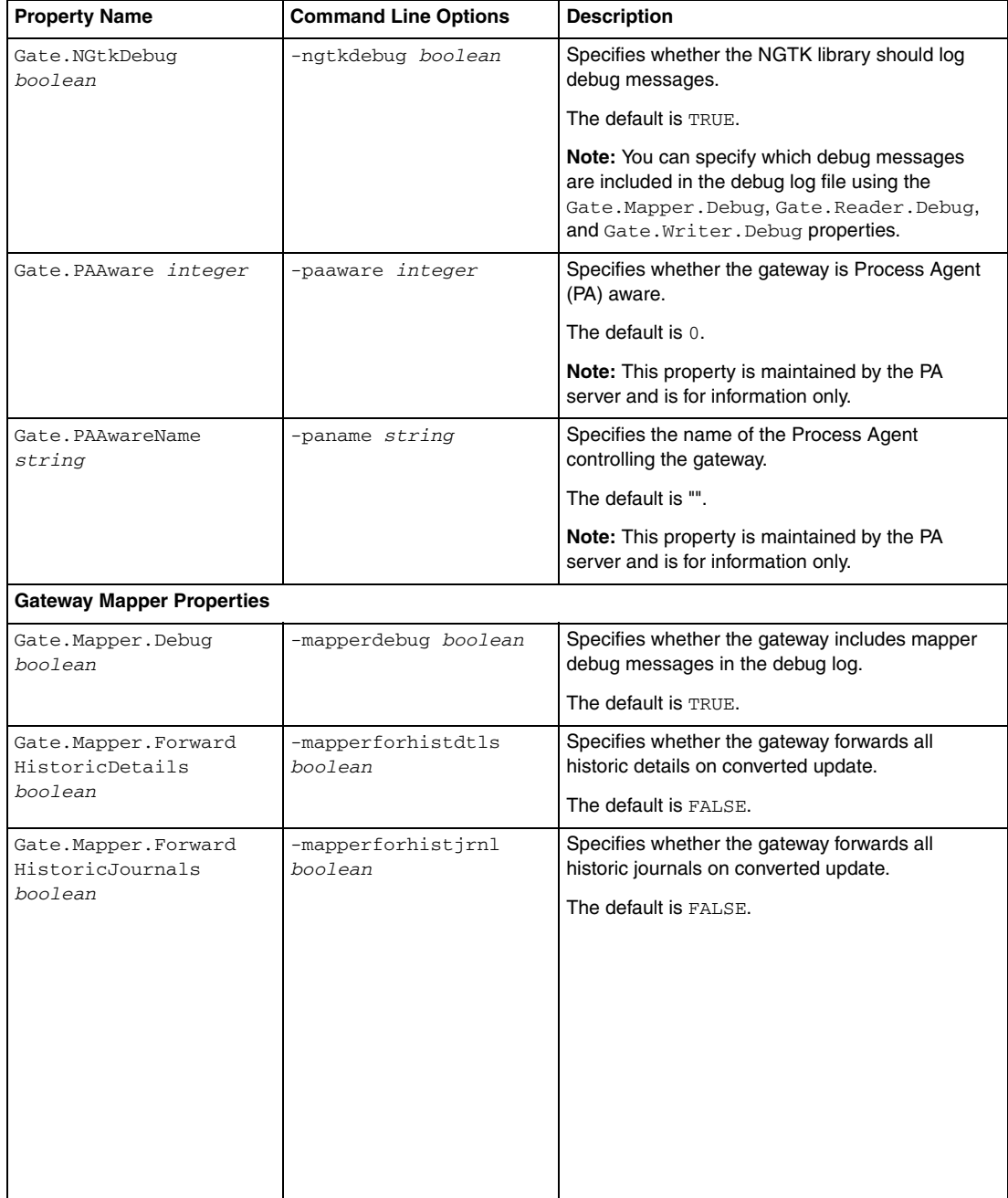

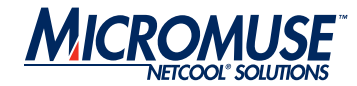

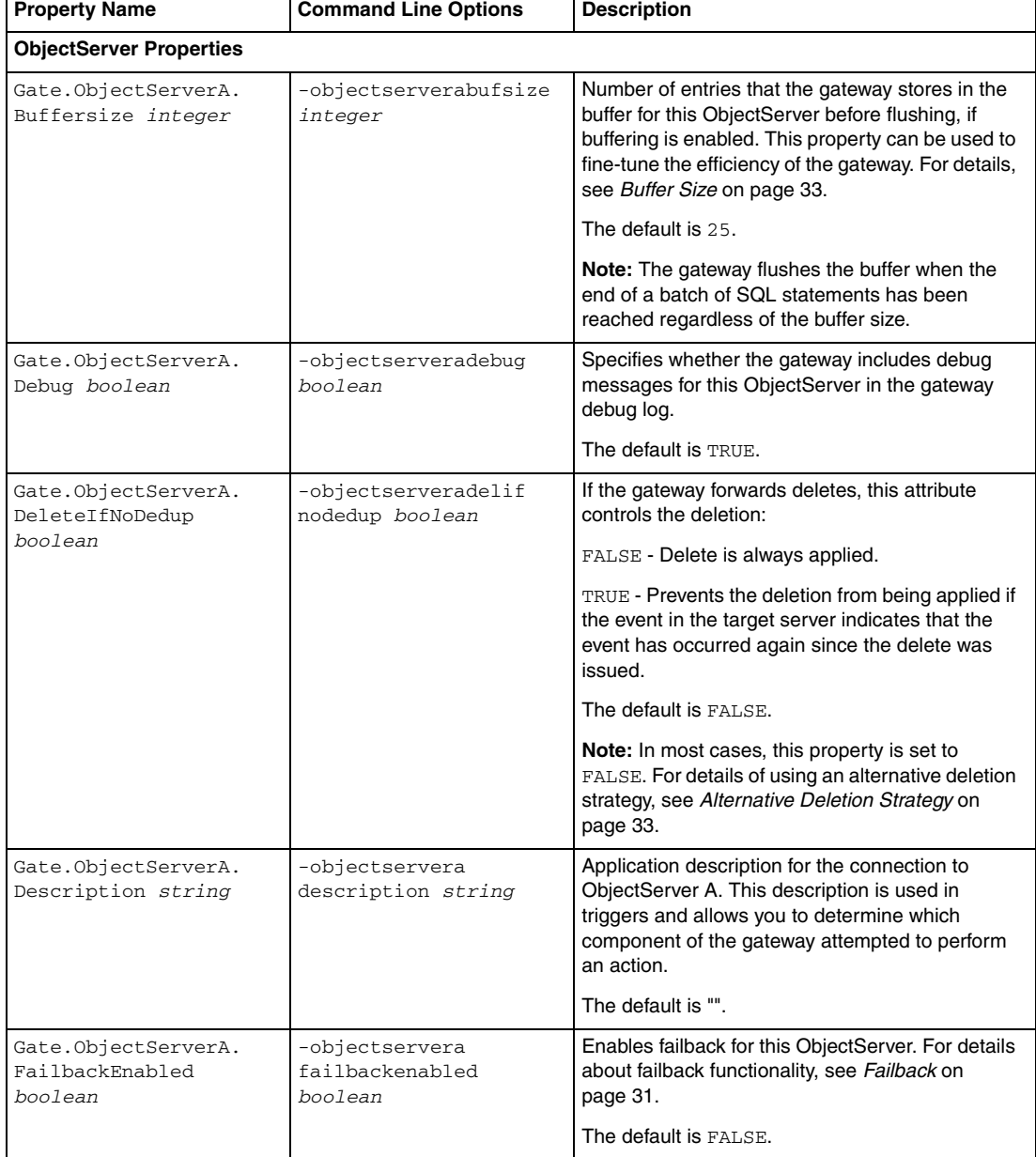

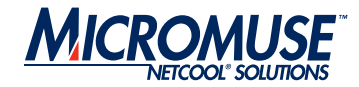

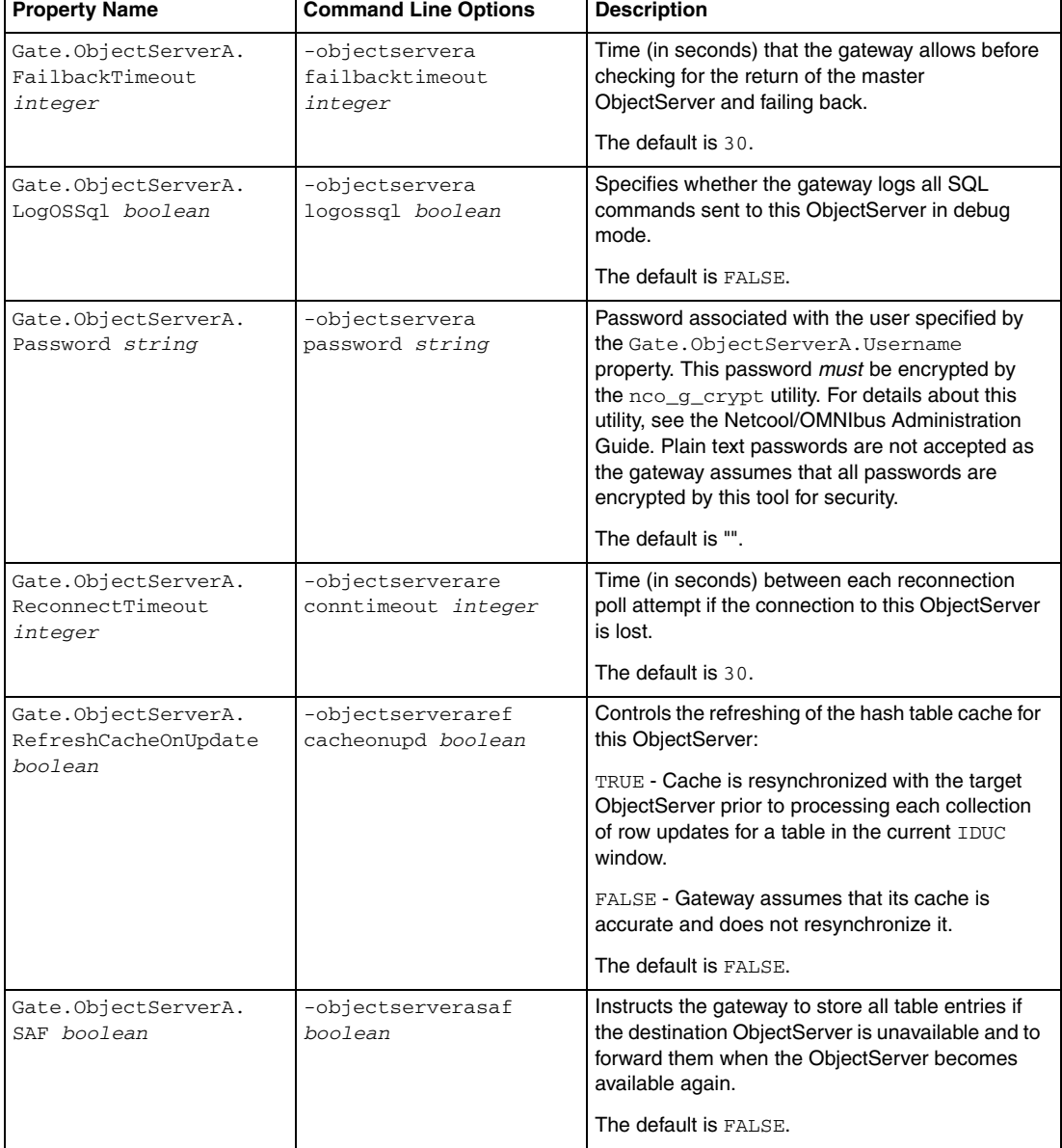

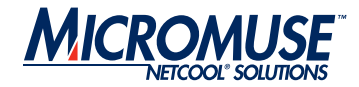

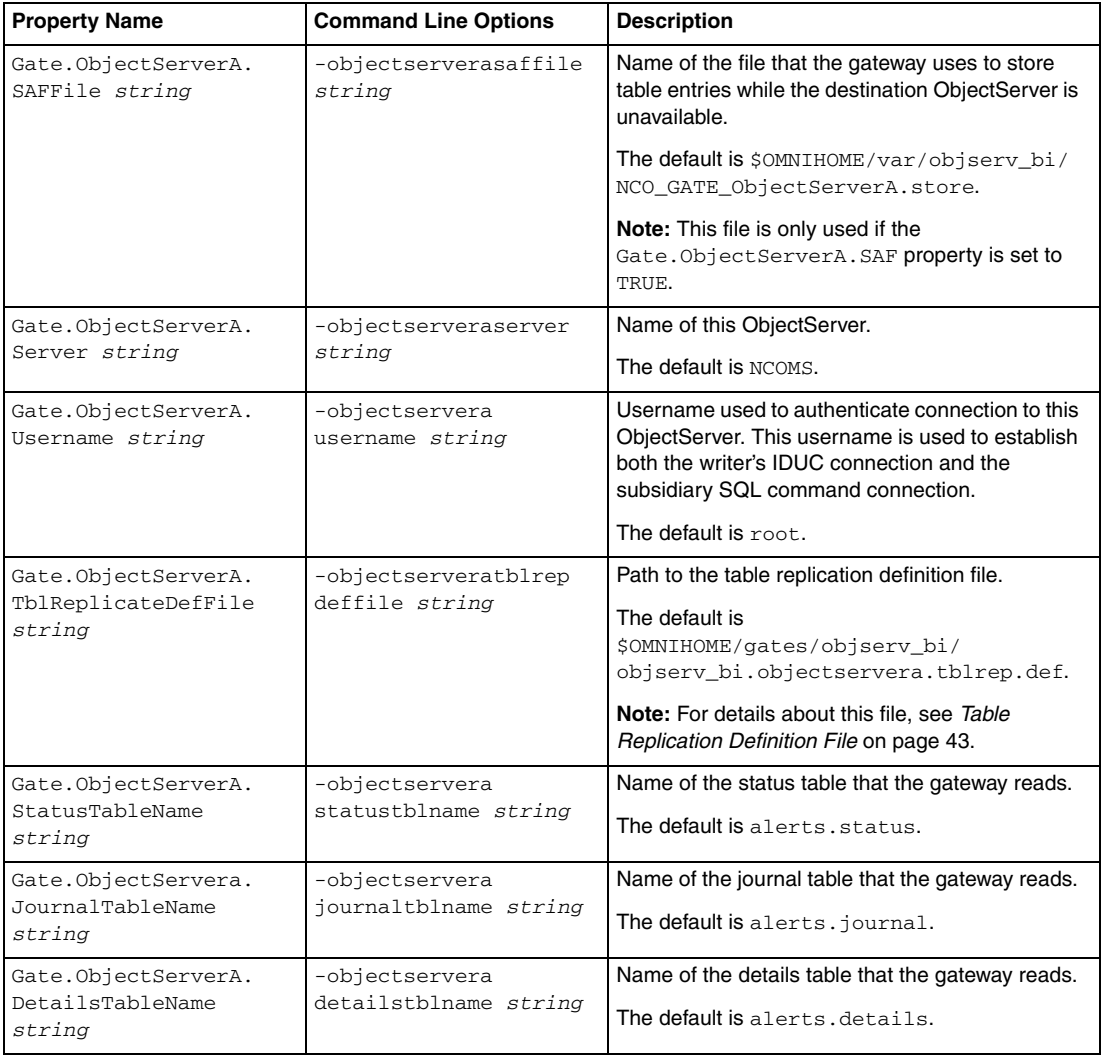

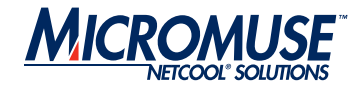

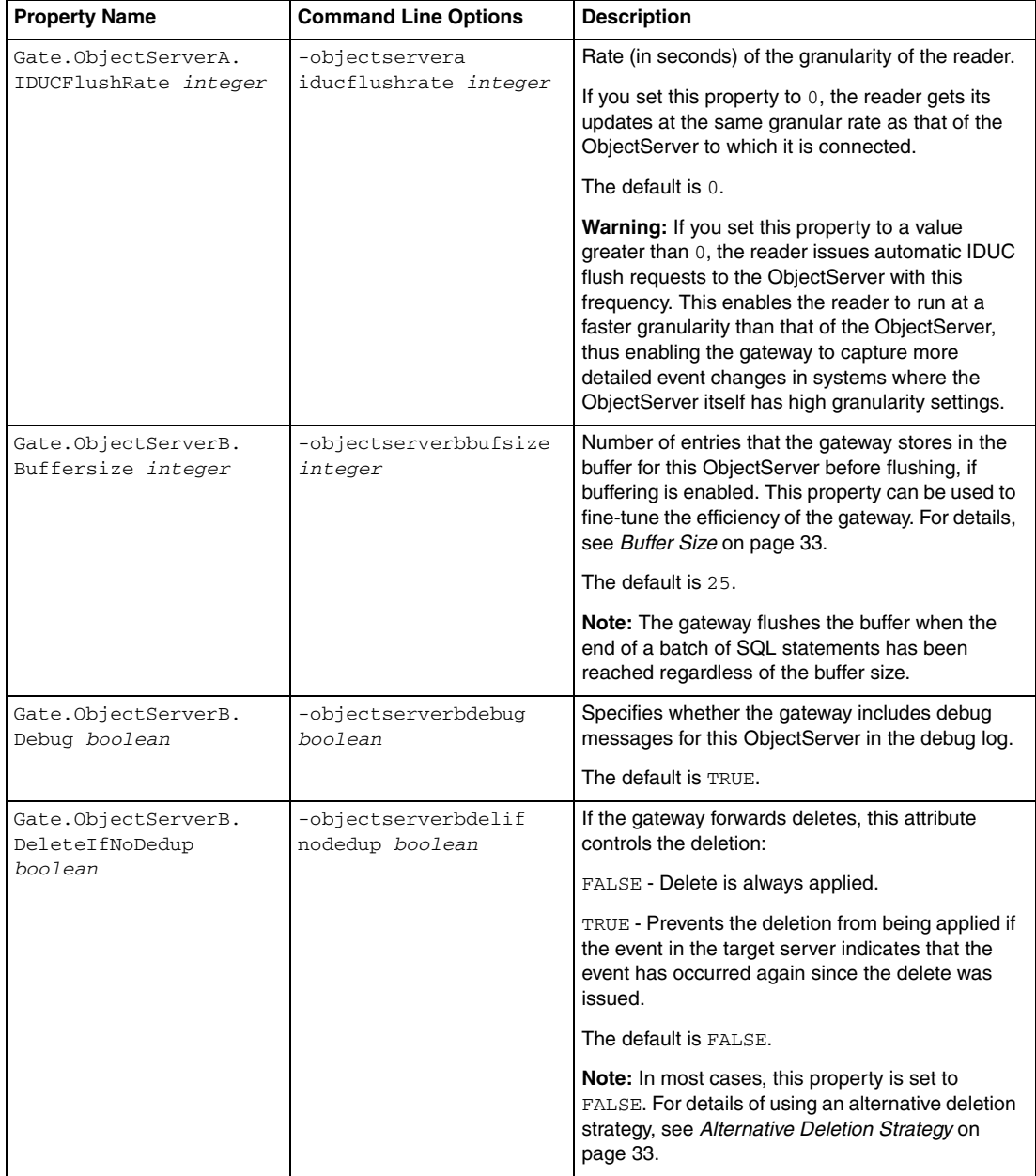

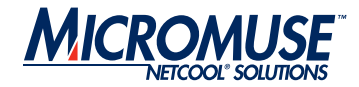

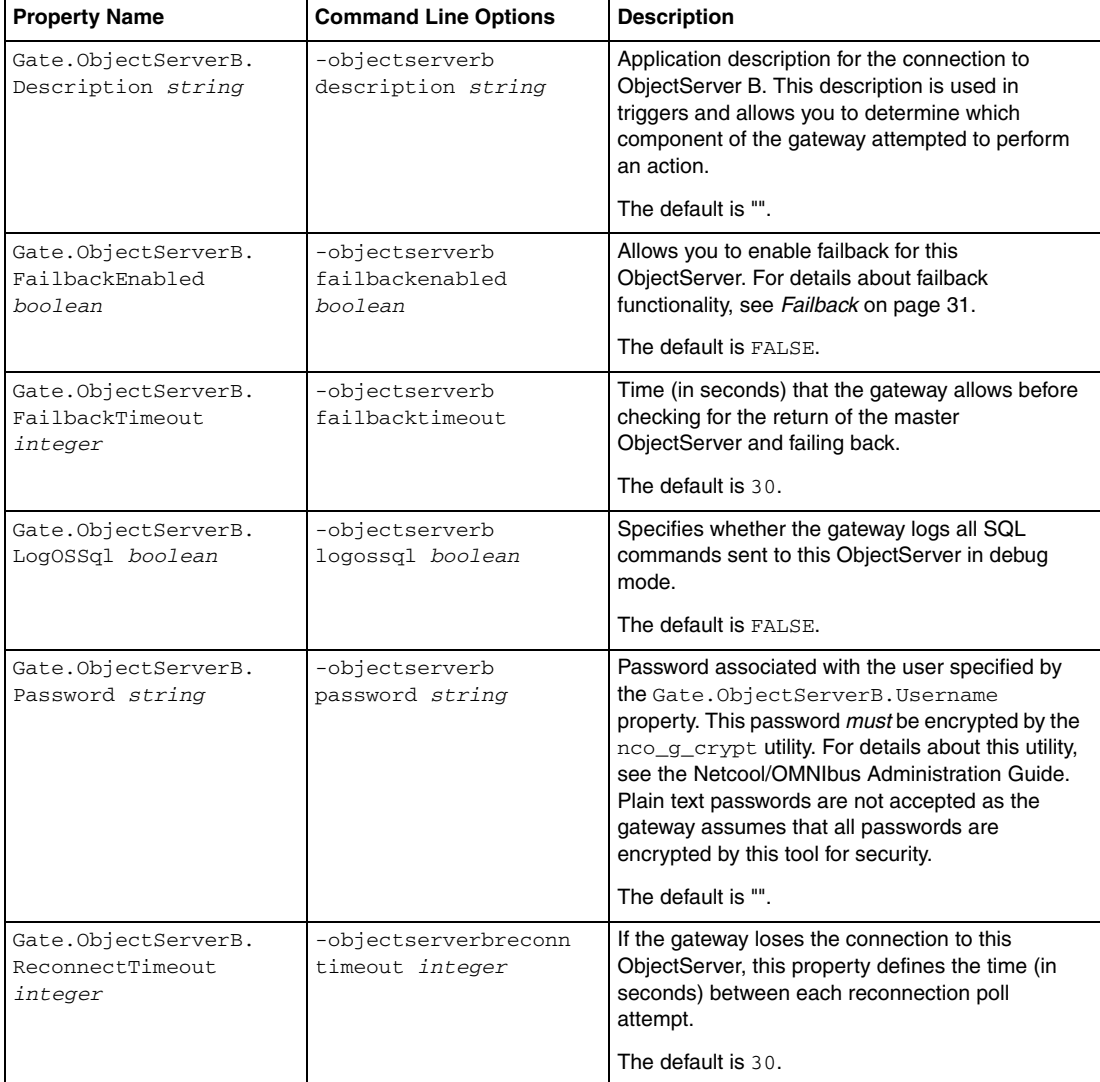

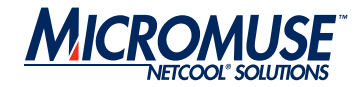

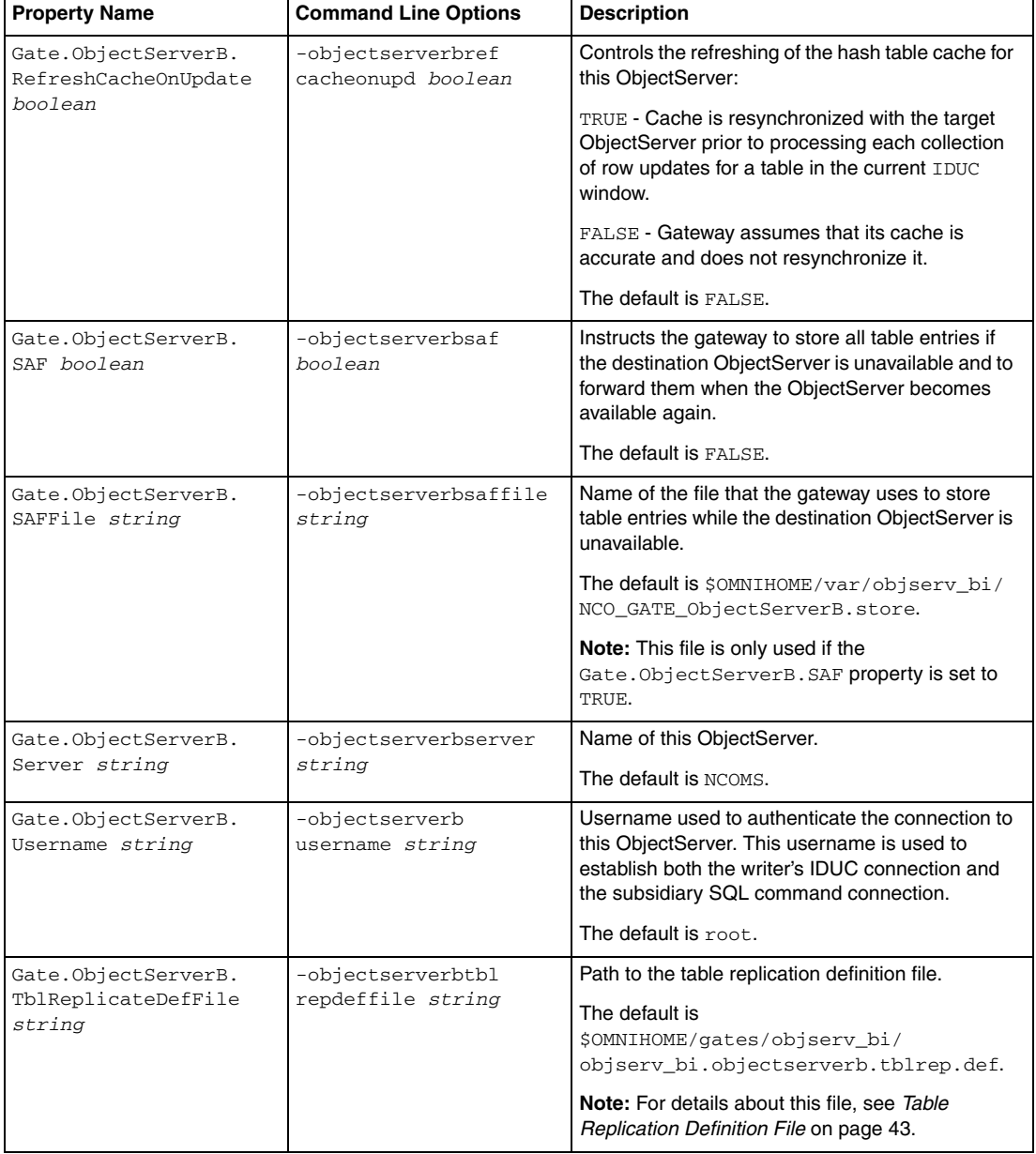

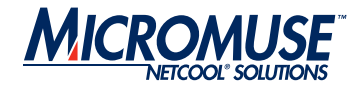

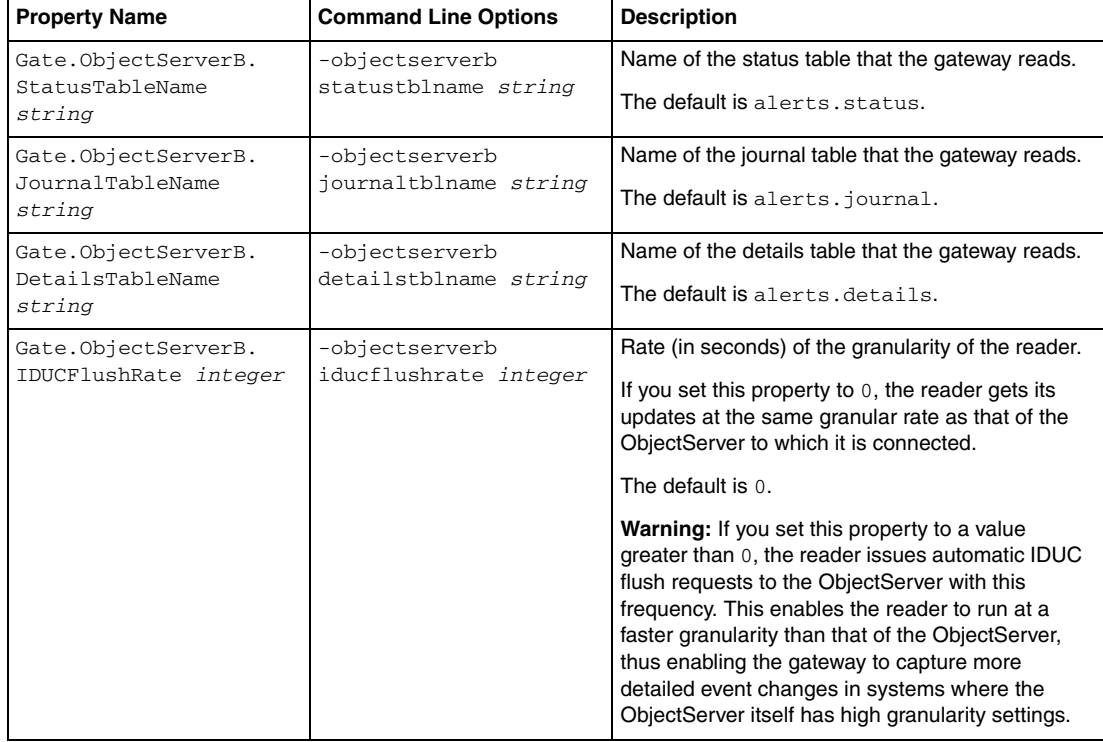

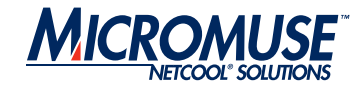

 $\mathbf{r}$ 

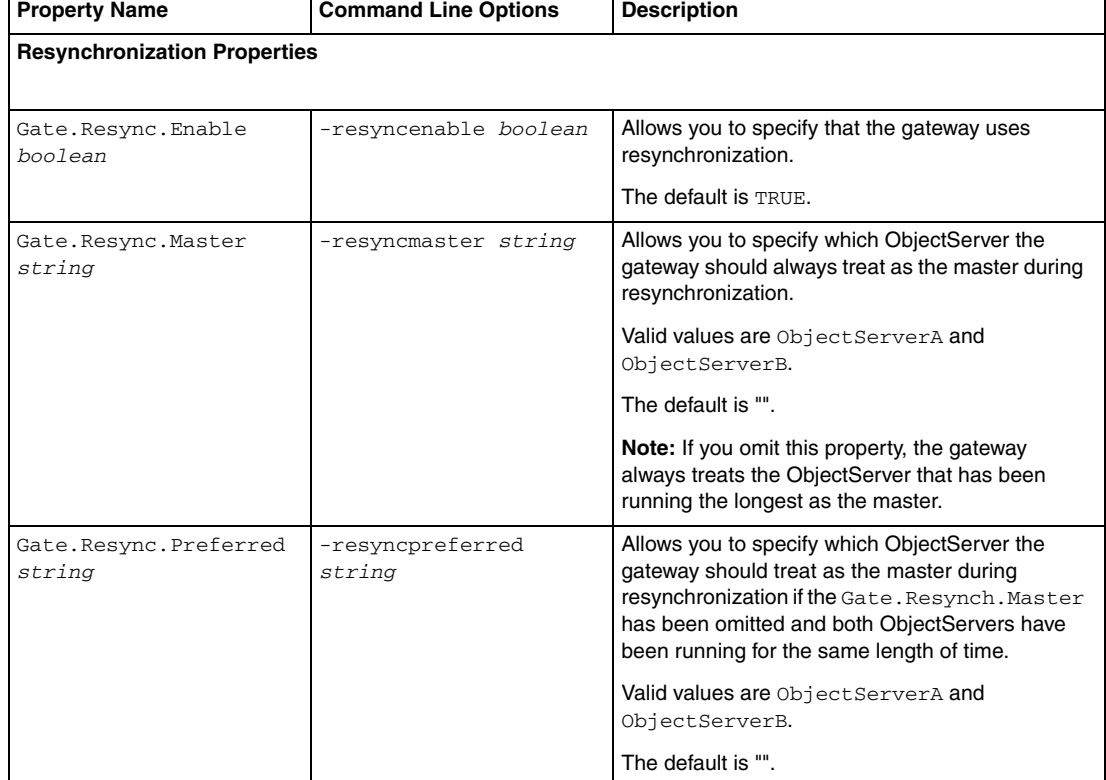

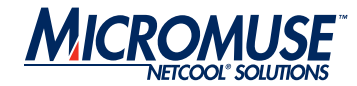

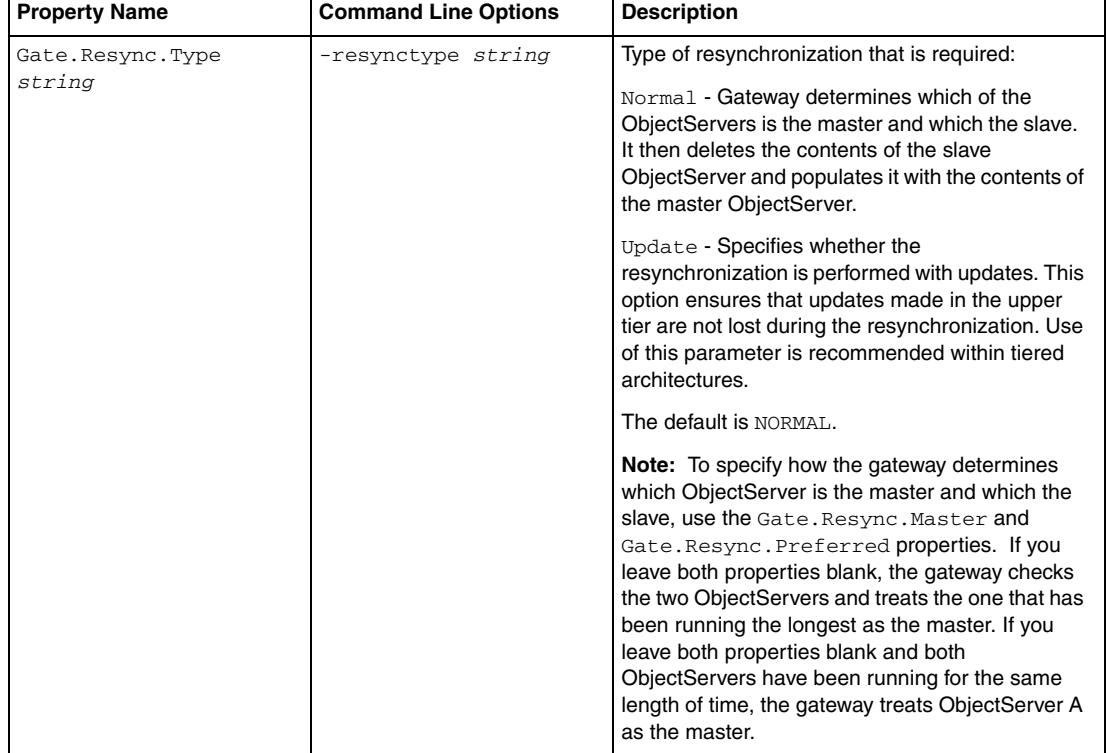

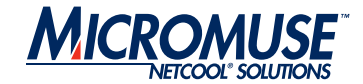

# <span id="page-35-0"></span>**Hash Table Cache**

The gateway uses a hash table cache to store details of tables that require transferring from one ObjectServer to another. The main function of the cache is to facilitate journal and details table insert operations. When a journal or detail is forwarded for insertion into a target ObjectServer, the gateway writer needs to know the corresponding status serial in the target ObjectServer. This information is found in the cache. It is also used for any other tables specified using the table replication definition table.

The cache aids performance optimization by providing the gateway with a in-memory summarized view of the contents of the ObjectServers to which it is linked. This means that the gateway does not have to query an ObjectServer to check for the existence of an event, or the Serial value or Tally value of an event; it can check the cache of the target ObjectServer instead.

You can control the size of the hash table cache by using the Gate.CacheHashTblSize property. By default, the size of the hash table cache is 5023 elements (or rows). This can be increased if the status table has a large number of rows (for example, in excess of 20,000).

*Note:* To maximize efficiency, you should specify a prime number for the Gate.CacheHashTblSize property.

# <span id="page-35-1"></span>**Error Handling**

The gateway provides configurable error handling. Error handling is provided by the Netcool/OMNIbus Gateway Toolkit (NGTK) library. To specify that the NGTK library logs debug messages, set the Gate.NGtkDebug property to TRUE.

You can specify which debug messages are included in the debug files by using the Gate.Mapper.Debug, Gate.ObjectServerA.Debug, and Gate.ObjectServerB.Debug properties; these can be set to TRUE or FALSE as appropriate.

# <span id="page-35-2"></span>**Process Agent Control**

The gateway can be run under Process Agent (PA) control. The Gate. PAAware property indicates whether the gateway is PA aware. The Gate. PAAwareName property indicates which PA is running the gateway.

These properties are maintained automatically by the PA server and provide information only. They should not be changed manually.

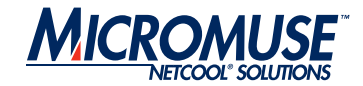

## <span id="page-36-0"></span>**Store and Forward**

The gateway supports store and forward on any table when the destination ObjectServer goes offline. This feature can be configured to store and forward either all or none of the tables being replicated.

To activate the store and forward function for ObjectServer A, set the Gate.ObjectServerA.SAF property to TRUE, specify the file to which the alerts are written while the destination ObjectServer is offline using the Gate.ObjectServerA.SAFFile property, and restart the gateway. To deactivate the store and forward function, set the Gate.ObjectServerA.SAF property to FALSE and restart the gateway.

To activate the store and forward function for ObjectServer B, set the Gate.ObjectServerB.SAF property to TRUE, specify the file to which the alerts are written while the destination ObjectServer is offline using the Gate. ObjectServerB. SAFFile property, and restart the gateway. To deactivate the store and forward function, set the Gate.ObjectServerB.SAF property to FALSE and restart the gateway.

#### <span id="page-36-1"></span>**Failback**

Failback functionality comes into operation when a gateway loses its connection to the primary ObjectServer; this enables the gateway to connect to a backup ObjectServer. Failback functionality also enables the gateway to reconnect to the primary ObjectServer when it becomes active again. [Figure 4](#page-36-2) shows the failover-failback relationship between the primary and secondary ObejctServers to which an ObjectServer gateway is connected.

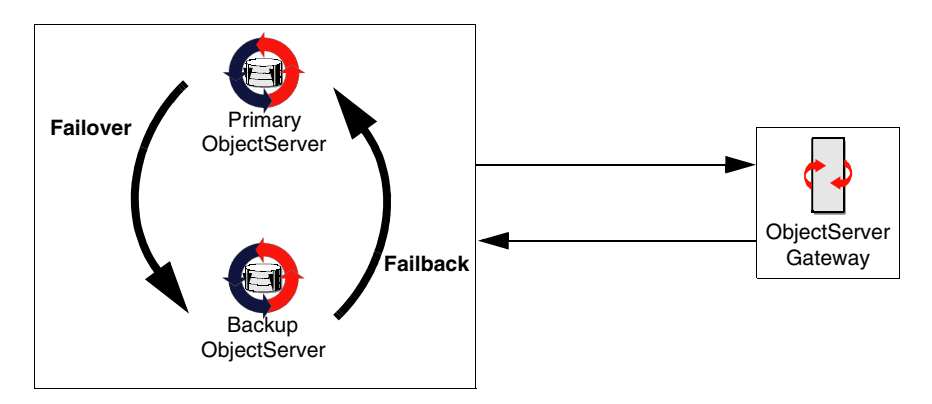

<span id="page-36-2"></span>**Figure 4: Failback Functionality**

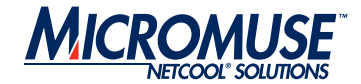

# <span id="page-37-0"></span>**Setting Up Failback**

To set up failback, set the ObjectServer's BackupObjectServer property for the backup ObjectServer to TRUE. For details about setting ObjectServer properties, see the Netcool/OMNIbus Administration Guide.

To enable failback, in the gateway properties file, you must set the Gate.ObjectServerA.Failback and Gate.ObjectServerB.Failback properties to TRUE. When the primary ObjectServer fails, the reader and writer fail over to the backup ObjectServer without shutting down. When the reader or writer have detected that it is connected to a backup ObjectServer, it periodically polls for the return of the primary ObjectServer. When the primary ObjectServer has been detected again, the reader or writer automatically fail back to the primary ObjectServer.

To specify the frequency with which the reader and writer parts of the gateway poll the failed ObjectServer, set the Gate.ObjectServerA.FailbackTimeout and Gate.ObjectServerB.FailbackTimeout properties.

# <span id="page-37-1"></span>**Resynchronization**

The gateway supports two resynchronization modes:

- NORMAL Gateway deletes matching data from the destination table and inserts data from the source table.
- UPDATE Gateway inserts rows that are not in the destination table and updates rows in the destination table with the current source values. When events already exist in the destination table, the gateway can be configured to use some destination column values in preference to data from the source table. This filtered column data can then be written back to the source table so that both sides are consistent.

To specify that the gateway uses resynchronization, set the Gate.Resync.Enable property to TRUE. To specify which type of resynchronization the gateway uses, set the Gate.Resync.Type property.

When two ObjectServers are linked by a bidirectional gateway, it regards one as the master and the other as the servant. By default, the gateway treats the ObjectServer that has been running the longest as the master.

You can instruct the gateway to always treat a specific ObjectServer as the master using the Gate.Resync.Master property. Alternatively, you can nominate which ObjectServer is the preferred master using the Gate.Resync.Preferred property. This indicates which ObjectServer to use as the master when both ObjectServers have been running for the same length of time.

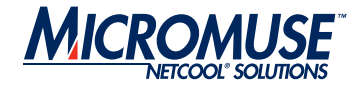

# <span id="page-38-0"></span>**Buffer Size**

The buffer size controls the number of entries that the gateway stores in its buffer before flushing them to the ObjectServer. The gateway uses separate buffers for the source and destination ObjectServers and their sizes can be set using the Gate.ObjectServerA.Buffersize and Gate.ObjectServerB.Buffersize properties. These properties can be adjusted to fine-tune the efficiency of the gateway.

The optimum value for the buffer size depends upon the average event size and the speed of the network. The default value has proved to be efficient for many installations. To determine the most efficient setting for your system, compare the timing figures for resynchronisation operations performed using different settings for this property.

#### <span id="page-38-1"></span>**Alternative Deletion Strategy**

In most cases, the gateway always applies deletes. However, you may have a system in which gateways are used to collect insert, update, and delete events from a set of ObjectServers and pass them on to an ObjectServer that aggregates them and only passes back deletes.

For example, the aggregation ObjectServer may make available events pooled from a set of ObjectServers. Deletion events would be passed back by the aggregation ObjectServer as events are addressed. In this situation, you may want to prevent a deletion from being applied if the event in the target server indicates that the event has occurred again since the delete was issued; for example, if an attempted resolution to a problem has failed.

To set up this deletion strategy, set the Gate.ObjectServerA.DeleteIfNoDedup and Gate.ObjectServerB.DeleteIfNoDedup properties to TRUE.

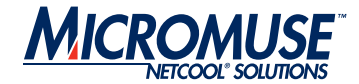

# <span id="page-39-0"></span>**Map Definition File**

The gateway can replicate any table in the ObjectServer. To do this, the gateway maps data to the appropriate fields in the ObjectServer using a map definition file. If you want to replicate user related system tables (for example, SecurityUsers, SecurityGroups, SecurityRoles, SecurityRoleGrants, and SecurityGroupMembers), you must also include details of these mappings in this file. The path of the map definition file is determined by the Gate.Mapfile property in the properties file. For details, see *[Properties File for the](#page-12-0)  [Unidirectional Gateway](#page-12-0)* on page 7.

# **Syntax**

Mappings for use with the ObjectServer writer must follow this syntax:

CREATE MAPPING *mappingname* 

```
(
' dest_fieldname' = ( '@src_fieldname' | simple_expression | attribute ) [ ON INSERT 
ONLY ] [ CONVERT TO type ] [ NOT NULL ('@src_fieldname')]
[ , 'dest_fieldname' = ( '@src_fieldname' | simple_expression | attribute ) [ ON 
INSERT ONLY ] [ CONVERT TO type ] [ NOT NULL ('@src_fieldname')] ] ...
) ;
```
Where:

- mappingname is the name of the mapping to be created.
- *dest\_fieldname* is the name of the field to be written in the destination ObjectServer.
- *src\_fieldname* is the name of a field in the ObjectServer alerts.status table.
- *simple\_expression* is an integer or a set of integers and operators.
- *attribute* is an attribute name as described in *[Attribute Names](#page-40-0)* on page 35.

The optional ON INSERT ONLY controls the updating of the field during the life of the alert; when omitted, the field is updated when any change in the state of the alert occurs. When included, the field is created once for the alert, but is never updated.

The optional CONVERT TO *type* enables the mapping to define a forced conversion for situations where a source field may not match the type of the destination field. The *type* can be INTEGER, STRING, or DATE.

The optional NOT NULL indicates that the mapping is only performed if the source field is not null; that is, has a value set for it.

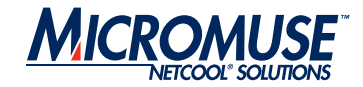

**Note:** The ordering of the fields in the mapping must exactly match the ordering of the fields in the ObjectServer table being written to. If this is not the case, values are written to the incorrect fields or the writer generates invalid SQL commands.

# <span id="page-40-0"></span>**Attribute Names**

Attribute names enable you to include additional data in mapping definitions. The following types of attributes can be specified:

- Cache value access attributes
- Dynamic attributes

This section describes the attribute names can be used in the map definition file.

#### <span id="page-40-1"></span>**Cache Value Access Attributes**

Cache value attributes enable the gateway to access values stored in the cross-reference cache. [Table 3](#page-40-2) describes the cache value attributes that can be used in mapping definitions.

<span id="page-40-2"></span>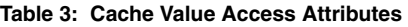

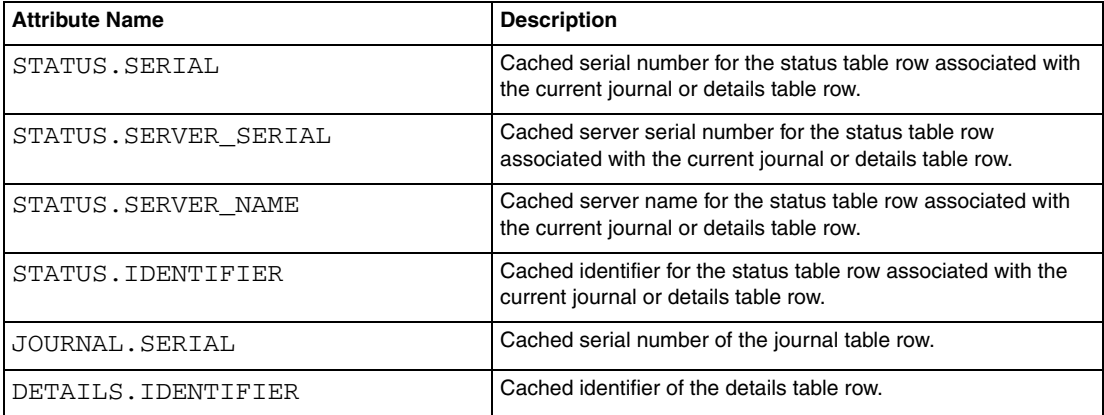

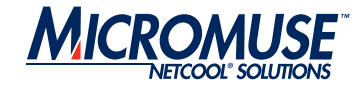

# <span id="page-41-0"></span>**Dynamic Attributes**

Dynamic attributes enable the gateway to access dynamic values that are automatically generated by the gateway. [Table 4](#page-41-2) describes the dynamic attributes that can be used in mapping definitions.

#### <span id="page-41-2"></span>**Table 4: Dynamic Attributes**

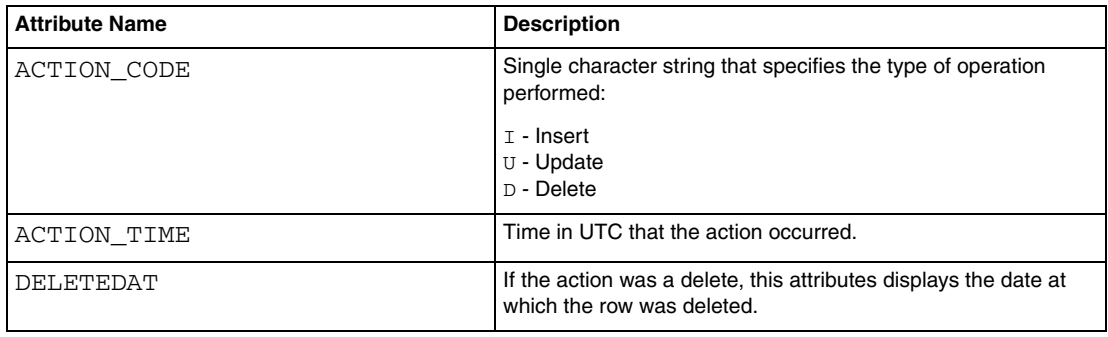

# <span id="page-41-1"></span>**Conversion Functions**

The following conversion functions can be used in the map definition file:

- TO\_STRING (<column\_name>)
- TO\_INTEGER (<column\_name>)
- TO\_TIME (<column\_name>)

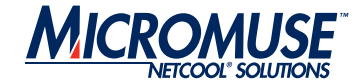

# <span id="page-42-0"></span>**Example Mappings**

The following example shows the mappings for the ObjectServer tables into which the gateway writes:

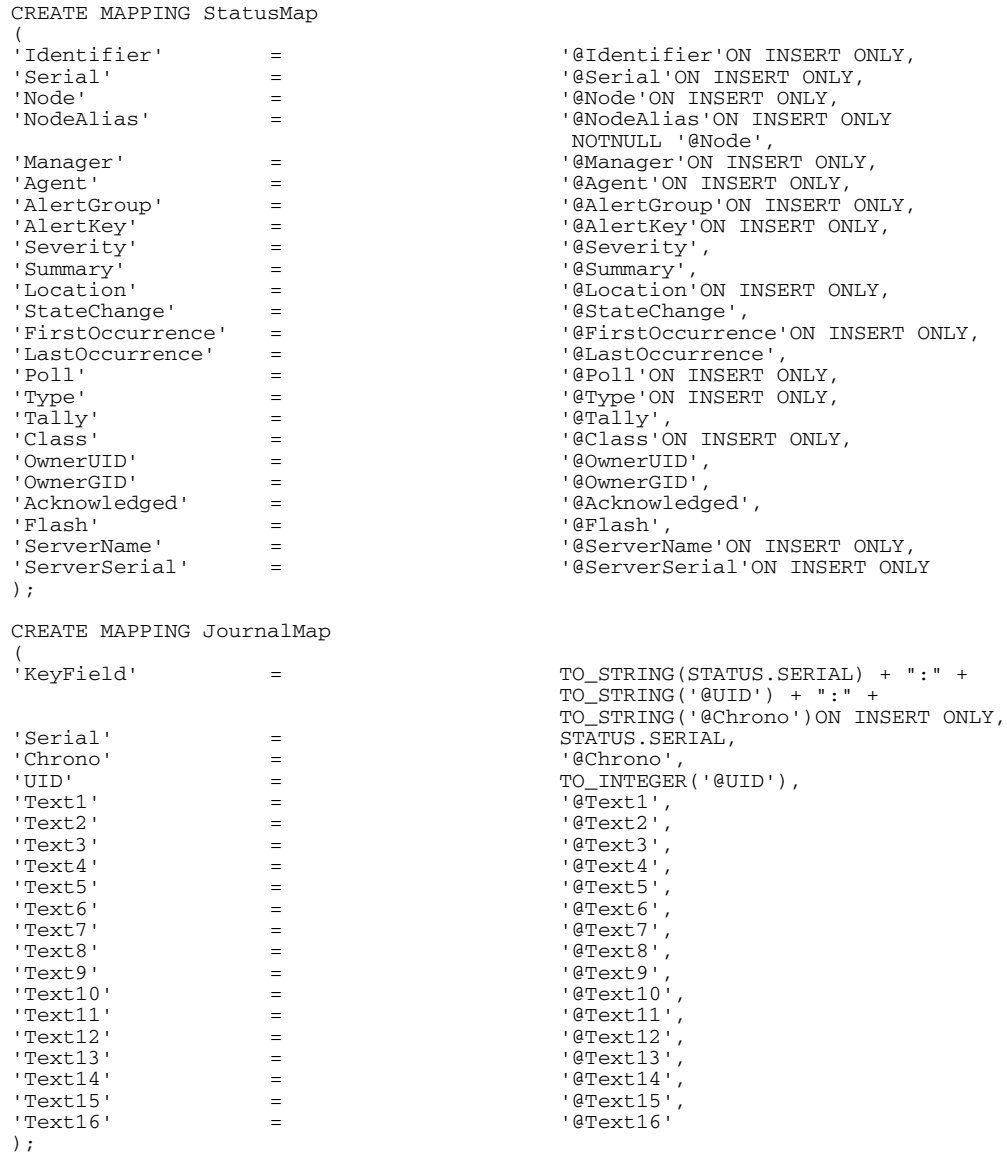

CREATE MAPPING DetailsMap

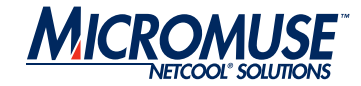

```
(<br>'KeyField'
                                = 'QIdentifier' + '### +' +TO_STRING('@Sequence')ON INSERT ONLY,
'Identifier' = 'elementifier',<br>'AttrVal' = 'extrval',
\the \text{\bmat{\bmat{\bmat}}}} \text{\bmat{\bmat{\bmat}}}} \text{\bmat{\bmat{\bmat}}}} \text{\bmat{\bmat}}}}<br>\text{\bmat{\bmat{\bmat{\bmat{\bmat{\bmat{\bmat{\bmat{\bmat}}}}} \text{\bmat{\bmat{\bmat{\bmat{\bmat{\bmat{\bma
'Sequence' = '@Sequence',
'Name' = '001ame', '001ame', '001ame', '001ame', '001ame', '001ame', '001ame', '001ame', '001ame', '001ame', '001ame', '001ame', '001ame', '001ame', '001ame', '001ame', '001ame', '001ame', '001ame', '001ame', '001ame', '00
                               'Detail' = '@Detail'
);
# CREATE MAPPING SecurityUsersMap
#(
#'UserID' = '@UserID 'ON INSERT ONLY,
#'UserName' = '@UserName',
#'SystemUser' = '@SystemUser',
#'FullName' = '@FullName',
#'Passwd' = '@Passwd',
#'UsePAM' = '@UsePAM',
#'Enabled' = '@Enabled'
#);
# 
#CREATE MAPPING SecurityGroupsMap
#(
#'GroupID' = '@GroupID 'ON INSERT ONLY,
#'GroupName' = '@GroupName',
#'SystemGroup' = '@SystemGroup',
#'Description' = '@Description'
#);
# 
# CREATE MAPPING SecurityRolesMap
# (<br>#'RoleID'
#'RoleID' = '@RoleID' ON INSERT ONLY,
#'RoleName' = '@RoleName',
#'SystemRole' = '@SystemRole',
#'Description' = '@Description',
#'RoleScope' = '@RoleScope'
# ) ;
# 
# CREATE MAPPING SecurityRoleGrantsMap
#
#'GranteeType' = '@GranteeType' ON INSERT ONLY,
#'GranteeID' = '@GranteeID' ON INSERT ONLY,
#'RoleID' = '@RoleID' ON INSERT ONLY
#;
# 
# CREATE MAPPING SecurityGroupMembersMap<br>#(<br># 'UserID' = '@UserID'
#(
# 'UserID' = '@UserID' ON INSERT ONLY,
# 'GroupID' = '@GroupID' ON INSERT ONLY,
# 'Compat' = '@Compat'
# );
```
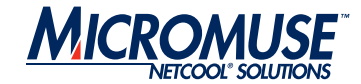

# <span id="page-44-0"></span>**Startup Command File**

The startup command file contains a set of commands that the gateway executes each time it starts.

# <span id="page-44-1"></span>**Commands**

You can include the following commands in the startup command file:

- SET PROPERTY
- GET PROPERTY
- SHOW PROPS
- GET CONFIG
- SET LOG LEVEL TO
- TRANSFER
- FAILOVER\_SYNC
- **Note:** You can also use nco\_sql to issue these commands manually when the gateway is running. For details about nco\_sql, see the Netcool/OMNIbus Administration Guide.

# <span id="page-44-2"></span>**SET PROPERTY**

Sets the property to the value specified.

#### **Syntax**

SET PROPERTY '*<string>*' TO *<property\_value>* ;

#### **Example**

SET PROPERTY 'Gate.Reader.Debug' TO FALSE ;

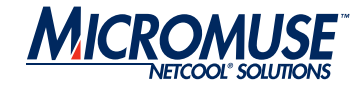

## <span id="page-45-0"></span>**GET PROPERTY**

Returns the value of the property specified.

#### **Syntax**

GET PROPERTY '*<string>*' ;

#### **Example**

GET PROPERTY 'Gate.Reader.Debug' ;

# <span id="page-45-1"></span>**SHOW PROPS**

Displays the gateway's current configuration by listing all properties and their values.

#### **Syntax**

SHOW PROPS ;

#### **Example**

SHOW PROPS ; go

# <span id="page-45-2"></span>**GET CONFIG**

Displays the gateway's current configurationby listing all properties and their values.

**Note:** GET CONFIG is equivalent to SHOW PROPS and may be removed from later versions of the ObjectServer gateway.

#### **Syntax**

GET CONFIG ;

#### **Example**

GET CONFIG ; go

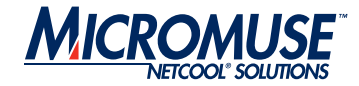

# <span id="page-46-0"></span>**SET LOG LEVEL TO**

Changes the gateway's log level to the specified setting.

#### **Syntax**

SET LOG LEVEL TO *level*;

Where *level* can be:

- debug
- information
- warning
- error
- fatal

#### **Example**

```
SET LOG LEVEL TO debug;
go
```
#### <span id="page-46-1"></span>**TRANSFER**

Initiates a data transfer operation between tables in the two ObjectServers. You can transfer a partial data set using a filter condition. If the target table does not match the source table, a map can be specified as part of the transfer operation. This map must be defined within the gateway's map definition file. For details about the map definition file, see *[Map Definition File](#page-39-0)* [on page 34](#page-39-0).

#### **Syntax**

```
TRANSFER FROM sourcetable TO targettable
[VIA FILTER filtertext] [WITH DELETE VIA delfiltertext]
[USING TRANSFER_MAP mapname] ;
```
#### **Examples**

```
TRANSFER FROM 'master.names' TO 'resync.names'
VIA FILTER 'Name != \'nobody\''
DELETE ;
```
In this example, all records with the name nobody are deleted from the table resync.names and replaced with the corresponding records in the table master.names.

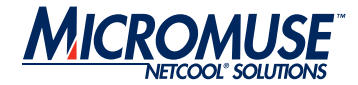

# <span id="page-47-0"></span>**FAILOVER\_SYNC**

FAILOVER\_SYNC is used to synchronize master table data between primary and backup ObjectServers. The FAILOVER\_SYNC command specifies which master tables to transfer during the data transfer activity. For information about ObjectServer failover, see the Netcool/OMNIbus Administration Guide.

#### **Syntax**

FAILOVER\_SYNC [ ADD '*TABLENAME*' TO | REMOVE '*TABLENAME*' FROM ] *WRITERNAME* ;

#### **Examples**

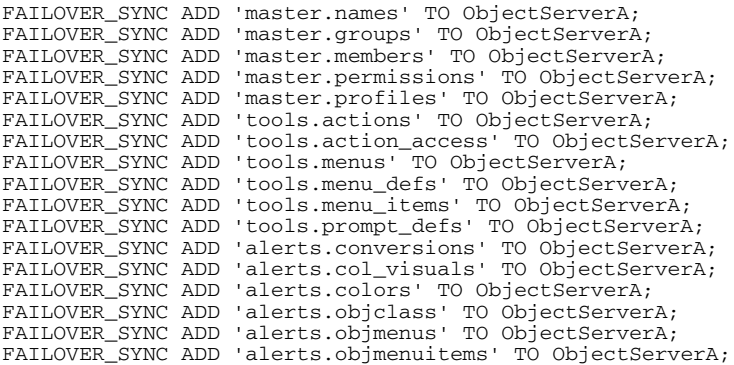

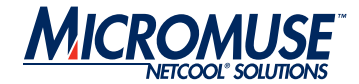

# <span id="page-48-0"></span>**Table Replication Definition File**

The table replication definition file defines the tables in the source ObjectServer that should be replicated in the target system using the ObjectServer Gateway. For unidirectional gateways, the table definition file is specified using the Gate.Reader.TblReplicateDefFile property. For bidirectional gateways, a table definition file can be specified for both ObjectServers using the Gate.ObjectServerA.TblReplicateDefFile and Gate.ObjectServerB.TblReplicateDefFile properties.

# <span id="page-48-1"></span>**Syntax**

```
REPLICATE ALL | (INSERTS, UPDATES, DELETES)
       FROM TABLE sourcetable
       USING MAP mapname
        [FILTER WITH filter_clause]
       [INTO targettable] 
        [ORDER BY column_name [ASC|DESC], ... ]
        [WITH NORESYNC]
        [SET UPDTOINS CHECK TO {ENABLED|DISABLED|FORCED}]
       [AFTER IDUC DO command] ;
```
Where:

- *sourcetable* is the table to be replicated in the target ObjectServer.
- *mapname* is the map definition that the defines the table.
- *column\_name* is the column by which the rows returned to the gateway from the ObjectServer are ordered.
- *filter\_clause* defines the filter the gateway uses to select rows for replicating.
- *propertyname* is the property the gateway uses to filter the table data (only rows that satisfy the filter are replicated).
- *propertyvalue* is argument to be used in the filter.
- *targettable* is the name of the table in which to replicate the data.

The optional WITH NORESYNC option allows you to specify tables that should not be resynchronized.

The optional ORDER BY option allows you to specify the order in which the rows are returned to the gateway from the ObjectServer. ASC specifies that the rows are sorted in ascending order; DESC specifies descending order. If you specify neither ASC nor DESC, the rows are sorted in ascending order.

You can define multiple columns for sorting by specifying a comma-separated list; for example:

ORDER BY 'Serial DESC, StateChange ASC'

ObjectServer Gateway Page 43

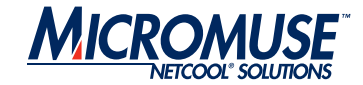

The optional SET UPDTOINS CHECK TO option allows you to configure the update-to-insert functionality. ENABLED instructs the gateway to perform normal update-to-insert conversion checking; DISABLED instructs the gateway to perform no update-to-insert conversion checking; FORCED instructs the gateway to convert all updates to inserts regardless of whether the events already exist in the target system.

The optional AFTER IDUC DO option allows you to specify a column and associated value that the gateway applies to all rows that have been inserted, updated, or deleted.

# <span id="page-49-0"></span>**Example Table Replication Definition File**

The following shows an example table replication definition file:

```
REPLICATE INSERT, DELETE FROM TABLE 'alerts.status'
USING MAP 'StatusMap'
ORDER BY 'Serial ASC'
FILTER WITH 'Severity=5'
SET UPDTOINS CHECK TO FORCED
AFTER IDUC DO 'Location=\'PASSED BY GW\'';
REPLICATE ALL FROM TABLE 'alerts.journal'
USING MAP 'JournalMap';
REPLICATE ALL FROM TABLE 'alerts.details'
USING MAP 'DetailsMap';
##############################################################################
# NOTE: If replication of the user related system tables is required, uncomment
# the replication definitions below. The associated maps will also need to be
# uncommented.
##############################################################################
# REPLICATE ALL FROM TABLE 'security.users'
#USING MAP 'SecurityUsersMap'
#INTO 'transfer.users';
#
# REPLICATE ALL FROM TABLE 'security.groups'
#USING MAP 'SecurityGroupsMap'
#INTO 'transfer.groups';
#
# REPLICATE ALL FROM TABLE 'security.roles'
#USING MAP 'SecurityRolesMap'
#INTO 'transfer.roles';
#
# REPLICATE ALL FROM TABLE 'security.role_grants'
#USING MAP 'SecurityRoleGrantsMap'
#INTO 'transfer.role_grants';
#
# REPLICATE ALL FROM TABLE 'security.group_members'
#USING MAP 'SecurityGroupMembersMap'
#INTO 'transfer.group_members';
```
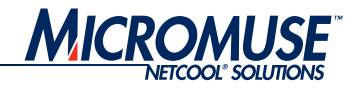

# <span id="page-50-0"></span>**Contact Information**

## Corporate

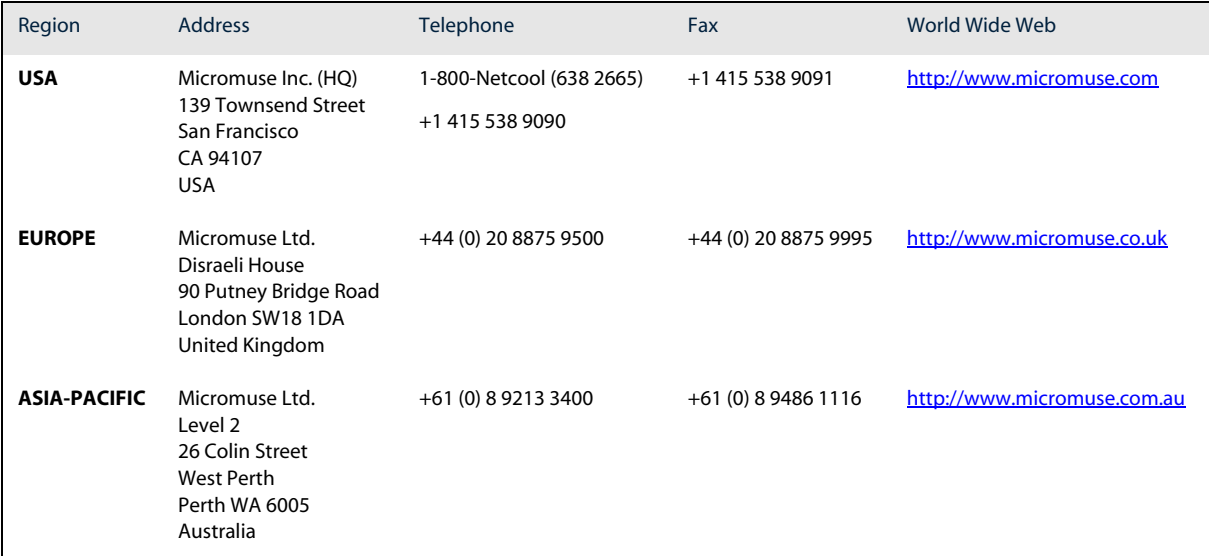

#### Technical Support

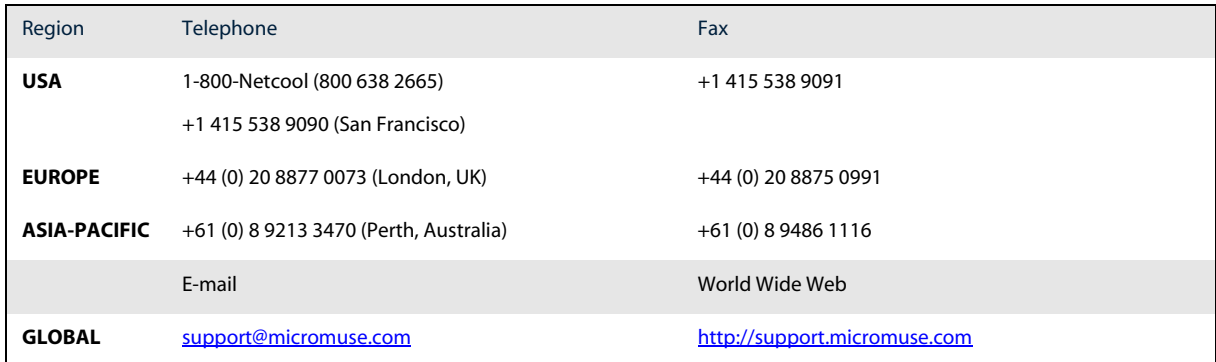

#### License Generation Team

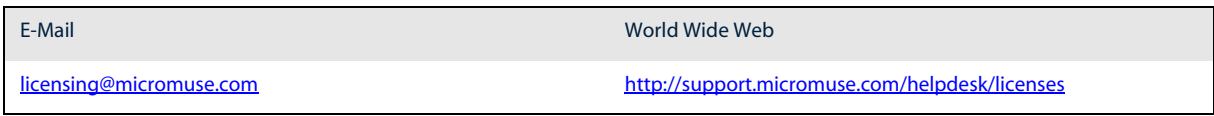